# **Bedienungsanleitung**

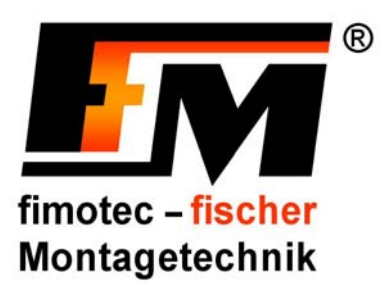

# **Frequenzsteuergeräte FS-16 / FS-18 für Schwingförderer** *(Softwareversion 1.4)*

 **Art.-Nr.: 90.0210.50 FS-16 Art.-Nr.: 90.0210.52 FS-18** 

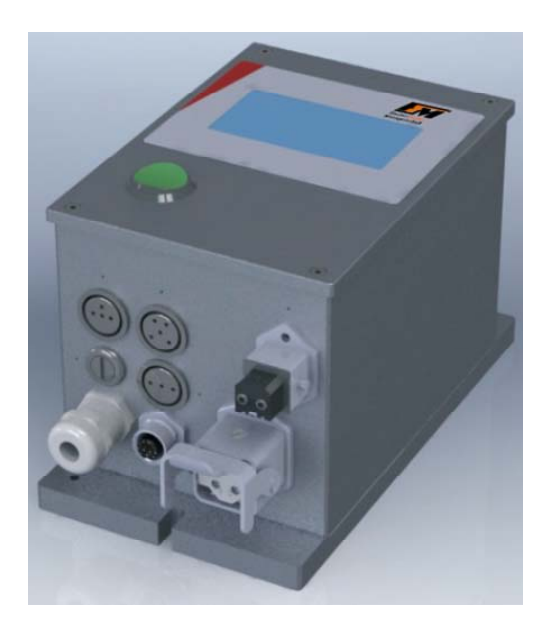

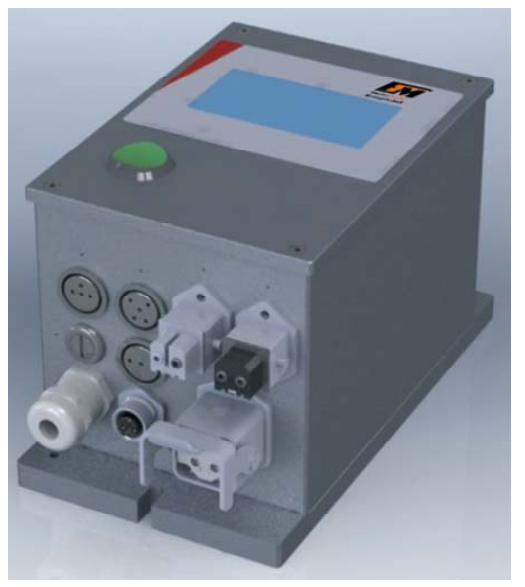

 **fimotec-fischer GmbH & Co. KG Friedhofstraße 13 D-78588 Denkingen** 

 **Tel: +49 (0)74 24 - 88 4-0 Fax: +49 (0)74 24 - 88 4-50** 

 **Email: post@fimotec.de Internet: www.fimotec.de** 

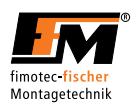

*Die Vervielfältigung, Weitergabe oder Benutzung dieser Dokumentation oder ihres Inhalts ist nur mit schriftlicher Genehmigung zulässig. Zuwiderhandlungen sind schadensersatzpflichtig. Alle Rechte vorbehalten, einschließlich solcher, die durch Patenterteilung oder Eintragung eines Gebrauchsmusters oder der Konstruktion entstehen. Copyright © fimotec-fischer GmbH & Co. KG 2012*

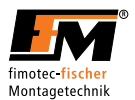

# **Inhaltsverzeichnis**

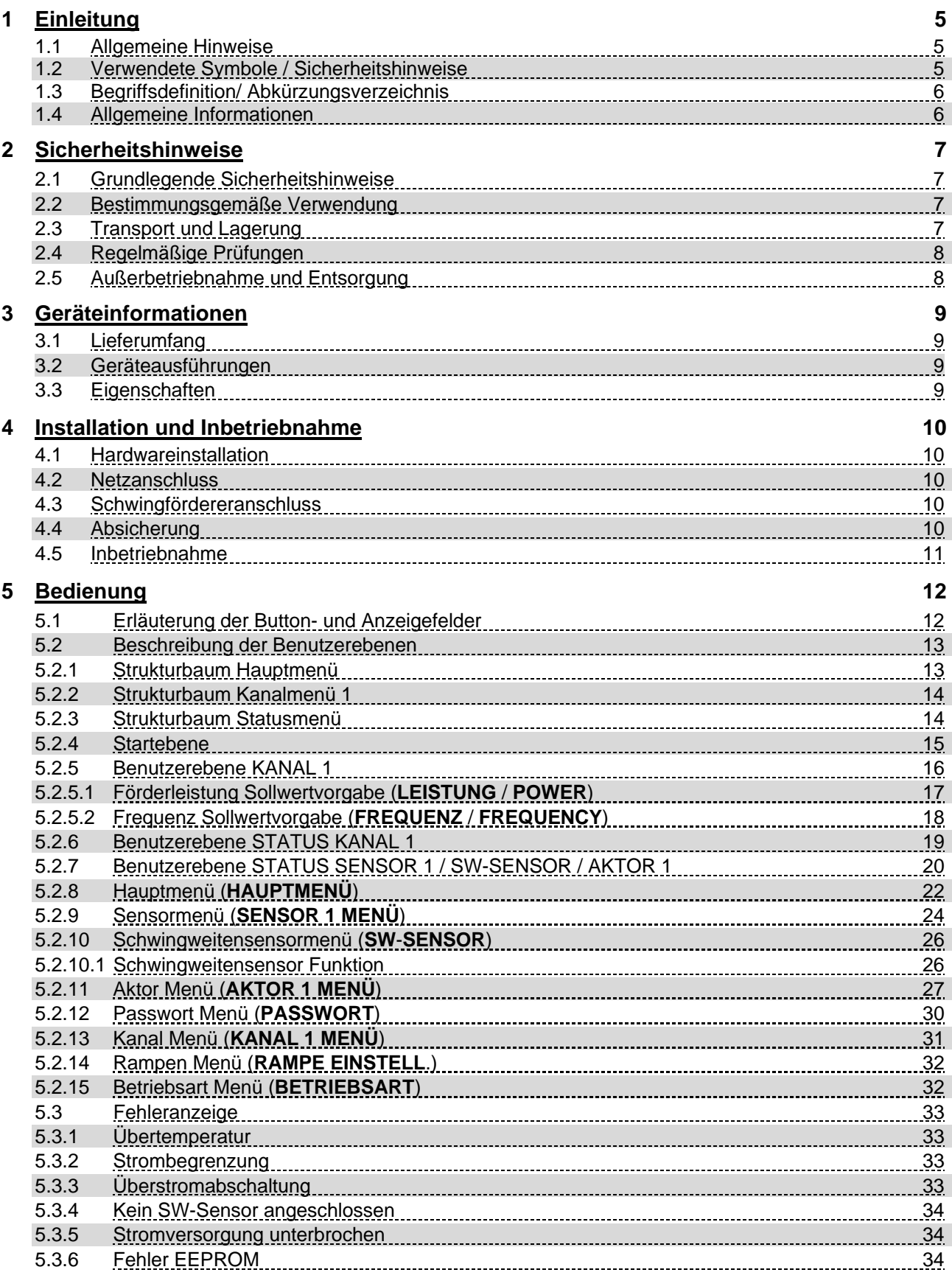

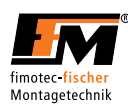

# **6 Technische Daten** 35

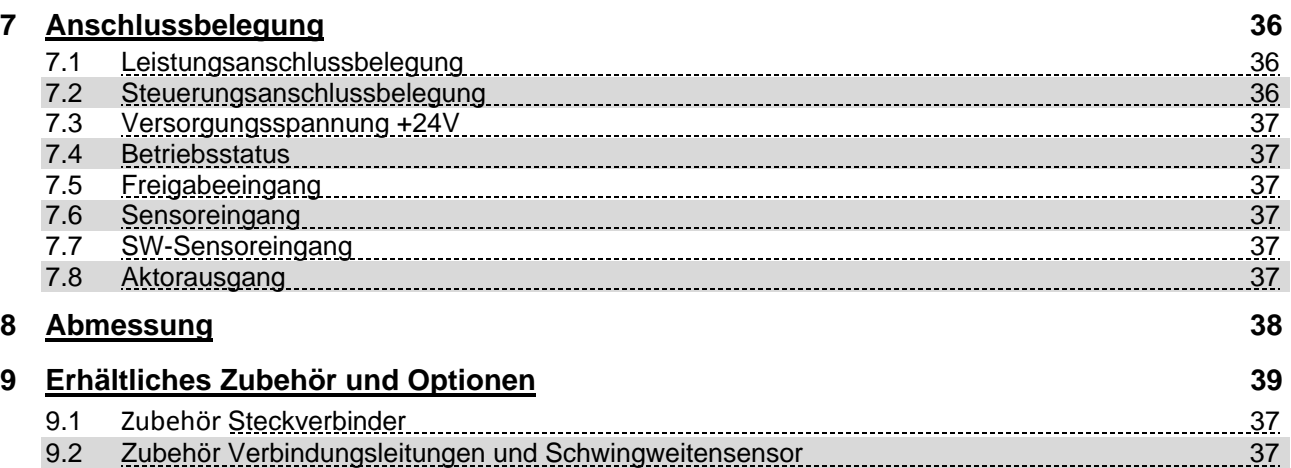

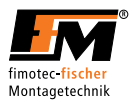

# *1 Einleitung*

Diese Bedienungsanleitung ist als Teil der FS16 / FS18 zu beachten.

Zum Betrieb und zur Bedienung muss diese Bedienungsanleitung unbedingt beachtet werden! Der Gerätehersteller haftet nicht bei unsachgemäßer Handhabung, Installation oder Bedienung!

### *1.1 Allgemeine Hinweise*

Diese Bedienungsanleitung unterstützt Sie beim bestimmungsgemäßen und sicheren Gebrauch des darin beschriebenen Produkts **Sie wendet sich an qualifiziertes Fachpersonal\*.**

*\* Qualifiziertes Personal sind Personen, die aufgrund ihrer Ausbildung, Erfahrung und Unterweisung, sowie ihrer Kenntnisse über Normen, Bestimmungen, Unfallverhütungsvorschriften und Betriebsverhältnissen, von dem für die Sicherheit der Anlage Verantwortlichen, berechtigt worden sind, die jeweils erforderlichen Tätigkeiten auszuführen und dabei mögliche Gefahren erkennen und vermeiden können (Definition für Fachkräfte laut IEC 364).* 

### *1.2 Verwendete Symbole / Sicherheitshinweise*

Nachfolgende Gefährdungsstufen mit entsprechendem Signalwort werden eingesetzt, teilweise auch mit gefahrenspezifischem Symbol:

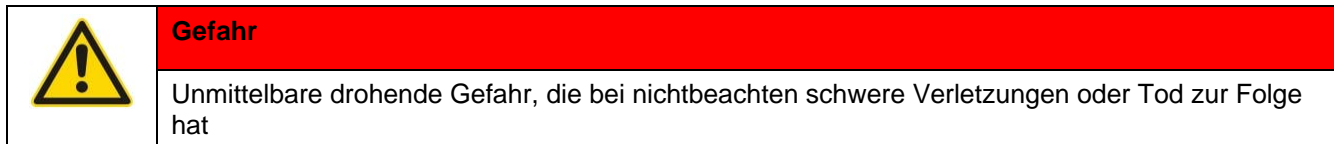

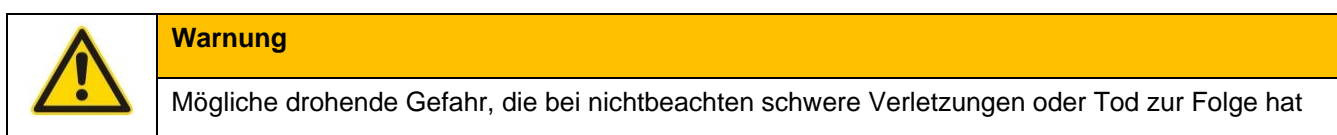

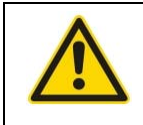

# **Vorsicht**

Mögliche gefährliche Situation, die bei nichtbeachten leichte bis schwere Verletzungen zur Folge hat

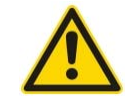

**Hinweis**  Mögliche gefährliche Situation, die bei nichtbeachten Sachschäden zur Folge hat **Information** 

Nützlicher Hinweis oder Information zur leichteren Handhabung der Anlage

#### Folgendes Symbol kann ebenfalls in der Anleitung abhängig der Gefahr verwendet werden.

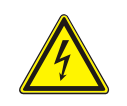

**Warnzeichen** 

Warnung vor gefährlicher, elektrischer Spannung!

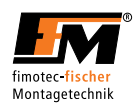

# *1.3 Begriffsdefinition/ Abkürzungsverzeichnis*

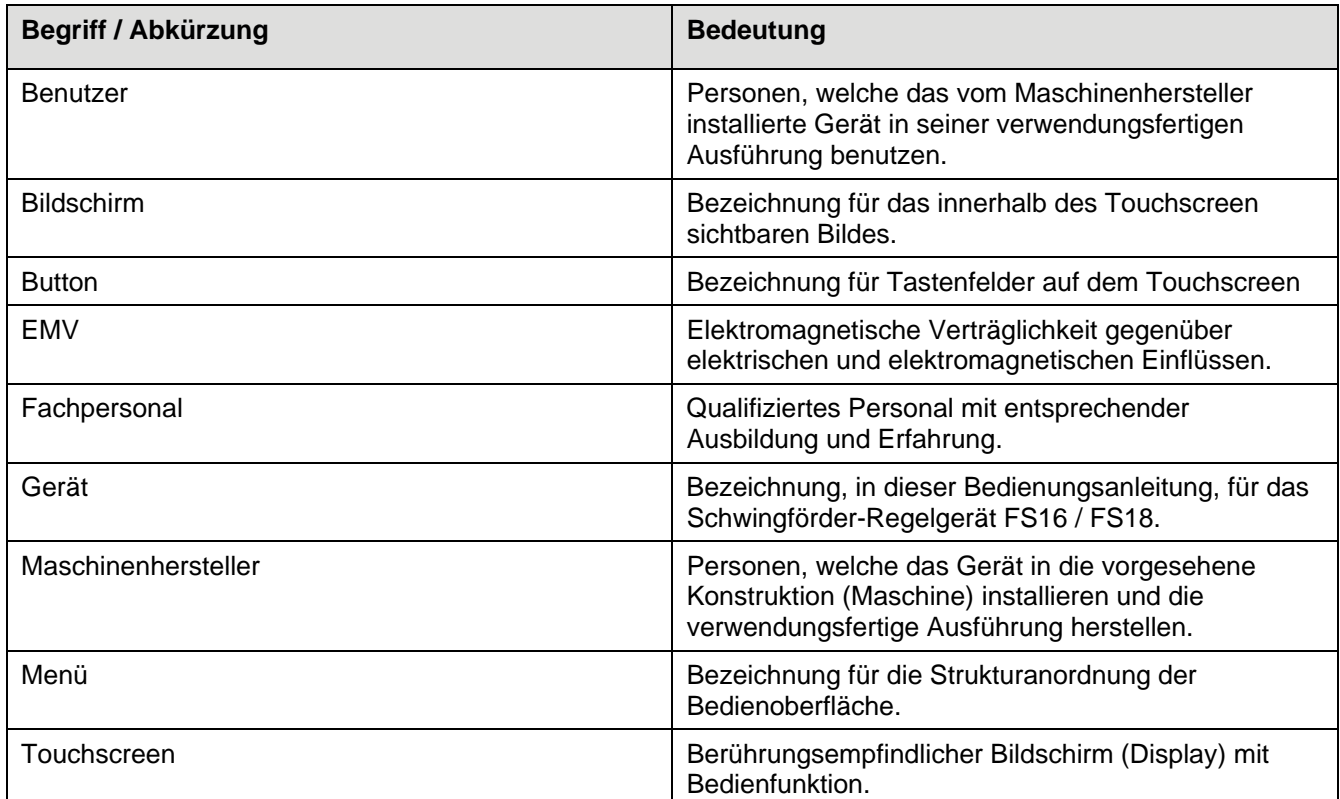

# *1.4 Allgemeine Informationen*

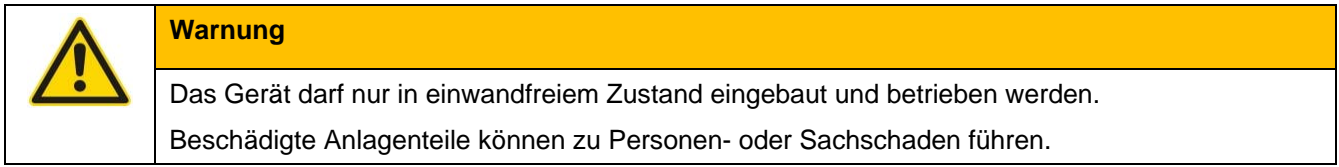

Sie dürfen keinerlei Veränderungen an dem Gerät oder der Gerätesoftware durchführen ohne dies mit dem Hersteller abzustimmen. Andernfalls besteht Gefahr, dass durch ihre Änderungen Gefahr für Verletzungen besteht oder das Gerät beschädigt wird.

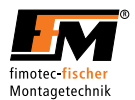

# *2 Sicherheitshinweise*

### *2.1 Grundlegende Sicherheitshinweise*

Die folgenden Hinweise dienen sowohl der persönlichen Sicherheit der Benutzer, als auch der Sicherheit der beschriebenen Produkte, sowie der daran angeschlossenen Geräte.

Nichtbeachtung kann Tod, schwere Körperverletzung oder Sachschaden verursachen!

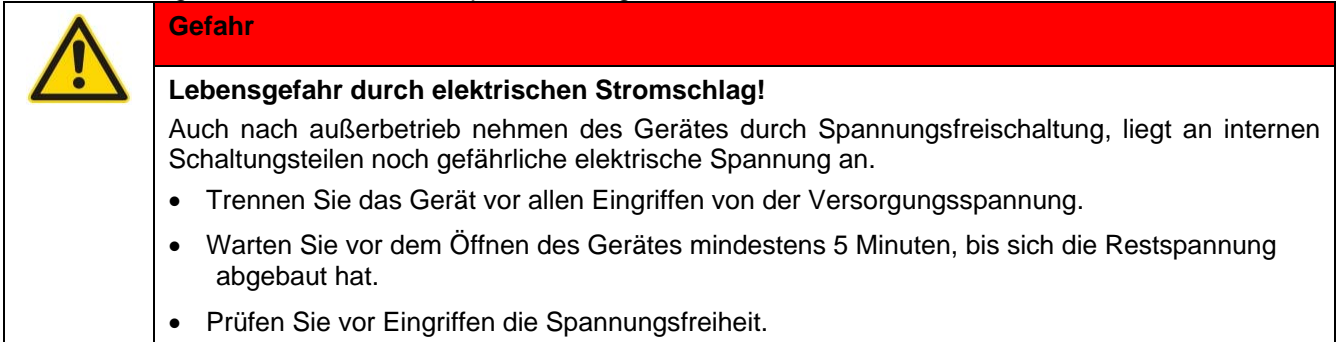

- An elektrischen Einrichtungen darf nur Elektro-Fachpersonal arbeiten!
- Stellen Sie vor der Inbetriebnahme sicher, dass die Spannungsversorgung mit den Nennwerten des Gerätes übereinstimmt.
- Die elektrischen Einrichtungen der Maschine sind regelmäßig zu prüfen. Mängel, wie lose Verbindungen, beschädigte oder angeschmorte Leitungen, müssen sofort beseitigt werden.
- Beachten Sie die für den Einsatzfall geltenden Unfallverhütungs- und Sicherheitsvorschriften.
- Insbesondere sind sowohl die allgemeinen und regionalen Installations- und Sicherheitsvorschriften für Arbeiten an Anlagen mit gefährlichen Spannungen (z. B. EN 50178) zu beachten, als auch die Vorschriften, die den fachgerechten Einsatz von Werkzeugen und die Benutzung persönlicher **Schutzeinrichtungen**

betreffen.

In allen Betriebsarten müssen die Not-Aus Einrichtungen wirksam bleiben. Die Entriegelung der Not-Aus Einrichtungen darf kein unkontrolliertes Wiederanlaufen bewirken.

### *2.2 Bestimmungsgemäße Verwendung*

Die Geräte der FS-Serie sind elektrische Betriebsmittel und für den Einsatz in Automatisierungsanlagen bestimmt. Die Geräte sind zur Regelung und Steuerung von Schwingförderantrieben konzipiert.

Die hier aufgeführten elektrischen Komponenten werden im industriellen Sprachgebrauch als "Geräte" bezeichnet, sind aber keine gebrauchs-/ oder anschlussfähigen Geräte oder Maschinen im Sinne des "Gerätesicherheitsgesetzes", des "EMV-Gesetzes" oder der "EG-Maschinenrichtlinie", sondern Komponenten. Erst durch Einbindung dieser Komponenten in die Konstruktion des Maschinenherstellers wird die letztendliche Wirkungsweise festgelegt.

Die Übereinstimmung der Konstruktion mit den bestehenden Rechtsvorschriften liegt im Verantwortungsbereich des Maschinenherstellers.

### *2.3 Transport und Lagerung*

Der einwandfreie und sichere Betrieb dieses Gerätes setzt sachgemäßen Transport, fachgerechte Lagerung, Aufstellung und Montage sowie sorgfältige Bedienung und Instandhaltung voraus.

Das Gerät muss bei Transport und Lagerung gegen mechanische Stöße und Schwingungen geschützt werden. Auch der Schutz gegen Feuchtigkeit, Wasser und unzulässige Temperaturen (siehe Kapitel 6 Technische Daten) muss gewährleistet sein.

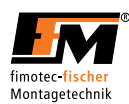

# *2.4 Regelmäßige Prüfungen*

Die Geräte sind in der Regel wartungsfrei. Die elektrischen Einrichtungen der Maschine sind dennoch regelmäßig durch Elektro-Fachpersonal zu prüfen.

Den Touchscreen bei Verschmutzung mit einem herkömmlichen Fensterreiniger und einem weichen, nicht fusselnden Tuch reinigen.

### *2.5 Außerbetriebnahme und Entsorgung*

Das Gerät ist durch Elektro-Fachpersonal unter Einhaltung der gültigen Sicherheitsvorschriften außerbetrieb zu nehmen.

Die Verpackung des Umrichters ist wiederverwendbar. Bitte bewahren Sie die Verpackung für spätere Verwendung auf.

Leicht lösbare Schraubverbindungen ermöglichen das Zerlegen des Gerätes in seine Einzelteile. Diese Einzelteile können dem Recycling zugeführt werden. Bitte führen Sie die Entsorgung in Übereinstimmung mit den örtlichen Bestimmungen durch.

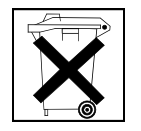

Problemstoffe gehören nicht in den Normalmüll!

Entsorgen Sie Problemstoffe sachgerecht, sicher und umweltschonend.

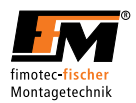

# *3 Geräteinformationen*

### *3.1 Lieferumfang*

- FS16 / FS18 Regelgerät
- Bedienungsanleitung für Softwarestand ab V1.4
- Beilagenblatt

# *3.2 Geräteausführungen*

Die Geräte der FS-Serie sind Mikroprozessorgesteuerte 1-Phasen Frequenzumrichter zur sinusförmigen Ansteuerung von Verbrauchern mit variabler Frequenz und variabler Amplitude.

# *3.3 Eigenschaften*

### **Allgemein**

Verbraucherausgang Parametrierung über Parametersätze LCD Touchscreen zur Bedienung Überstrombegrenzung für den Verbraucher Netzeingangsspannungsüberwachung Schutzart IP54

### **Ausgangsdaten**

Frequenzbereich 15..320Hz (Schwingfrequenz des Antriebes) Frequenzbereich einstellbar in 0,1Hz Schritten Leistungsbereich 0…100% Leistungsbereich einstellbar in 1% Schritten Sanftan-/ Sanftauslauframpe Bereich 0 … 10 Sekunden Sanftan-/ Sanftauslauframpe Bereich einstellbar in 0,1s Schritten Ein-/ Ausschaltverzögerung Bereich 0 … 60 Sekunden Ein-/ Ausschaltverzögerung Bereich einstellbar in 0,1s Schritten

#### **Eingänge**

Freigabeeingang für Leistungsloses Ein- / Ausschalten Sensoreingang mit Ein-/ Ausschaltverzögerung SW-Sensoreingang

#### **Ausgänge**

Betriebsmeldung Relaiskontakt 125V / 4A (Wechselkontakt) Verbraucherausgang für Schwingförderer Aktorausgang +24VDC Aktorausgang 230VAC / 3A (nur FS18)

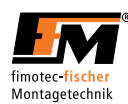

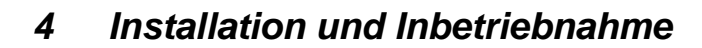

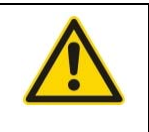

# **Hinweis**

Wird das Gerät nicht korrekt angeschlossen, kann dies zum Ausfall oder zur völligen Zerstörung des Gerätes (und der angeschlossenen Last) führen!

### *4.1 Hardwareinstallation*

Die Geräte FS16 und FS18 sind für die externe Montage (außerhalb eines Schaltschrankes) konzipiert und besitzen die Schutzart IP54.

Wird das Gerät auf einer Montageplatte aus Metall montiert, kann es vollflächig auf der Platte aufliegend oder mit Distanzen installiert werden. Wird das Gerät auf einer thermisch nicht leitenden Oberfläche montiert, ist es mit einer Distanz von mindestens 10mm von dessen Oberfläche zu montieren.

### *4.2 Netzanschluss*

Der Netzanschluss muss gemäß den gültigen Vorschriften erfolgen.

Der Anschluss erfolgt über den angebrachten Schukostecker "**Power**".

Alle berührbaren, elektrisch leitenden Gehäuseteile, müssen gemäß den geltenden Vorschriften geerdet sein!

Der Anschluss muss mit mindestens 1,0 mm² Leitungsquerschnitt erfolgen.

### *4.3 Schwingfördereranschluss*

Der Anschluss erfolgt über die Buchse "X11".

Die Anschlussbelegung ist:

- **Pin 1** Anschluss für Last
- **Pin 2** Anschluss für Last
- **PE** Anschluss für Schutzleiter

An diesen Anschlüssen werden die Schwingförderer angeschlossen.

### *4.4 Absicherung*

Die primärseitige Absicherung ist vom Leitungsquerschnitt abhängig, muss jedoch mindestens mit einem D10-Leitungsschutzschalter ausgeführt werden.

Die Geräte sind zusätzlich mit einer internen Sicherung ausgestattet.

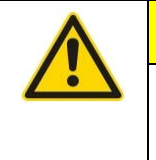

### **Vorsicht**

Durch EMV-bedingte Entstör-Bauteile können Ableitströme gegen PE auftreten. Diese sind beim Einsatz eines industrieüblichen RCD Schalters (FI-Schutzschalter), mit einem Auslösestrom von 0,3A, jedoch bedenkenlos.

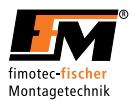

# *4.5 Inbetriebnahme*

Die Antriebsparameter eines Frequenzsteuergerätes müssen auf den angeschlossenen Vibrationsantrieb abgestimmt werden.

Hierzu sind folgende Schritte durchzuführen:

- 1. Mechanische Resonanzfrequenz des Vibrationsantriebs suchen:
	- a. Die Schwingweite (LEISTUNG) am Frequenzsteuergerät so einstellen, dass die Werkstücke gerade noch gefördert werden.
	- b. Anschließend die Schwingfrequenz (FREQUENZ) am Frequenzsteuergerät so einstellen, dass die maximale Fördergeschwindigkeit der Werkstücke erreicht wird.
	- i. Bei leichten bis mittelschweren Werkstücken die Schwingfrequenz (FREQUENZ) um ca. 3-6Hz höher als die Resonanzfrequenz einstellen (oberkritischer Bereich).
	- ii. Bei schweren Werkstücken die Schwingfrequenz um ca. 3-6Hz niedriger als die Resonanzfrequenz einstellen (unterkritischer Bereich).

2. Frequenzeinstellung gem. folgender Punkte Überprüfen und dann gewünschte Förderleistung einstellen.

- a. Die Schwingfrequenz (FREQUENZ) darf bei 100Hz Antrieben auf keinen Fall unter 90Hz und bei 50Hz Antrieben (VZ 55, VZ 70 und HFA-L 800 bis 2000) auf keinen Fall unter 45Hz eingestellt sein.
- b. Liegt die eingestellte Schwingfrequenz nicht unter 90Hz bzw. 45Hz, so kann nun über die Schwingweite (LEISTUNG) die gewünschte Förderleistung eingestellt werden.

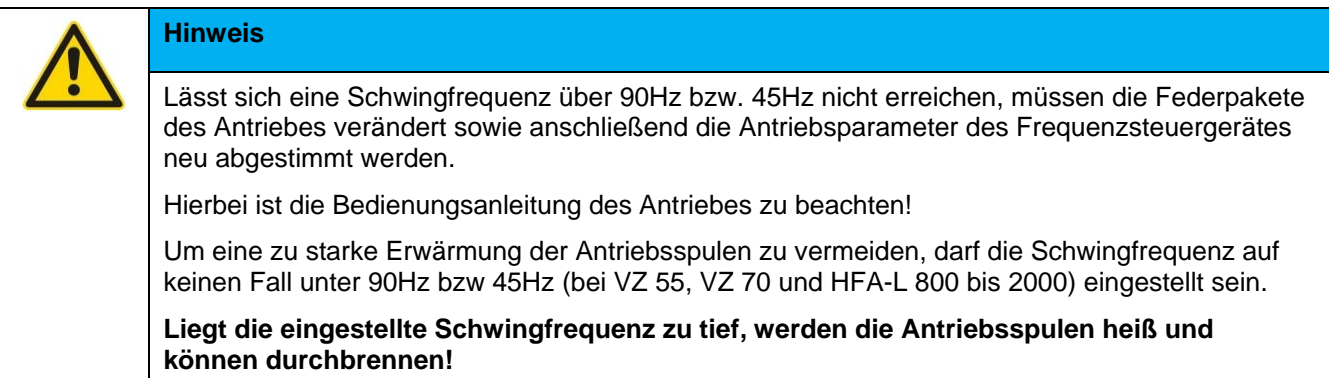

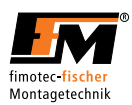

# *5 Bedienung*

Das Gerät wird über einen Touchscreen bedient. Durch berühren des entsprechenden Feldes am Touchscreen, mit dem Finger oder einem stumpfen Gegenstand, wird die entsprechende Funktion ausgeführt.

# *5.1 Erläuterung der Button- und Anzeigefelder*

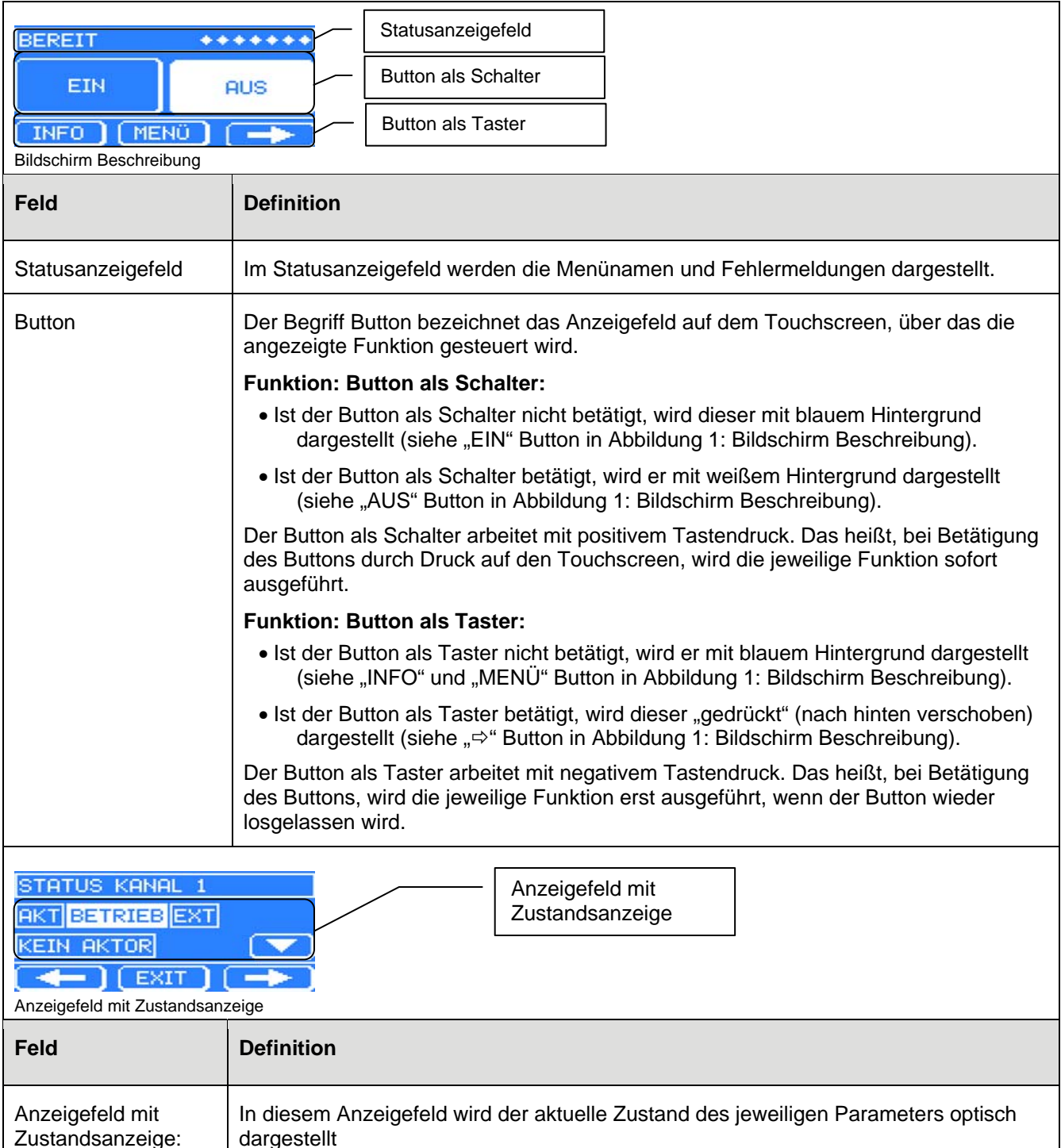

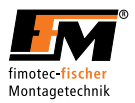

# *5.2 Beschreibung der Benutzerebenen*

In diesem Kapitel werden die verschiedenen Benutzerebenen dargestellt und beschrieben.

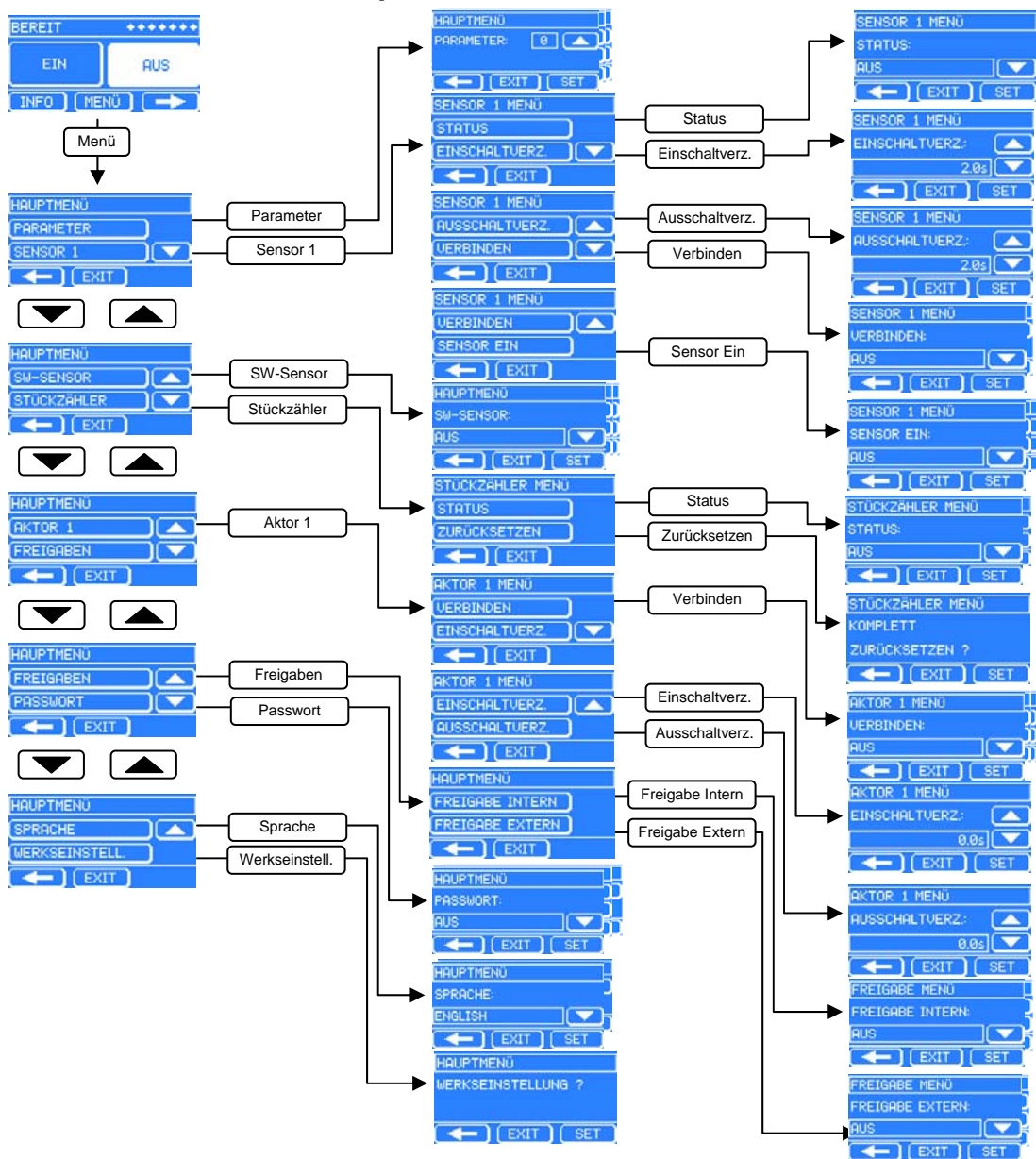

# *5.2.1 Strukturbaum Hauptmenü*

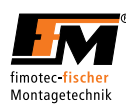

# *5.2.2 Strukturbaum Kanalmenü 1*

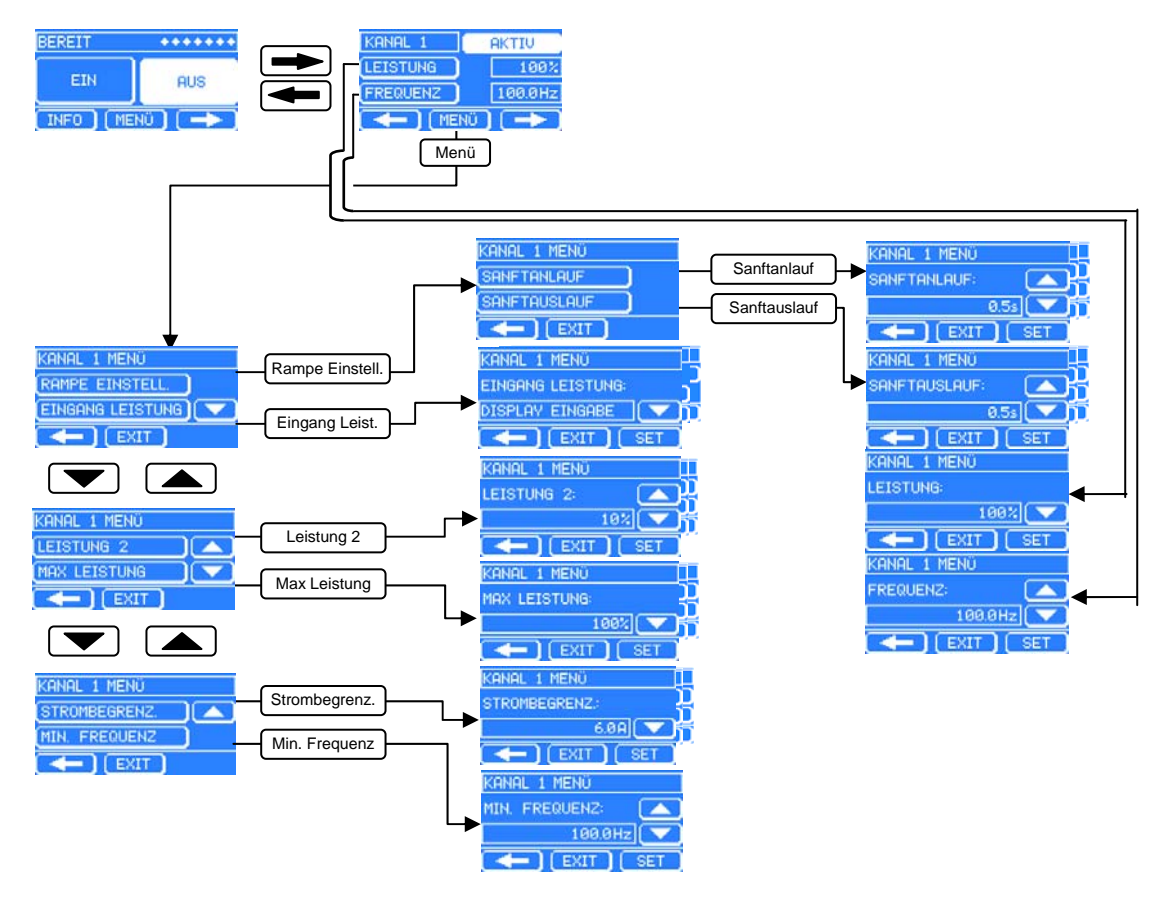

### *5.2.3 Strukturbaum Statusmenü*

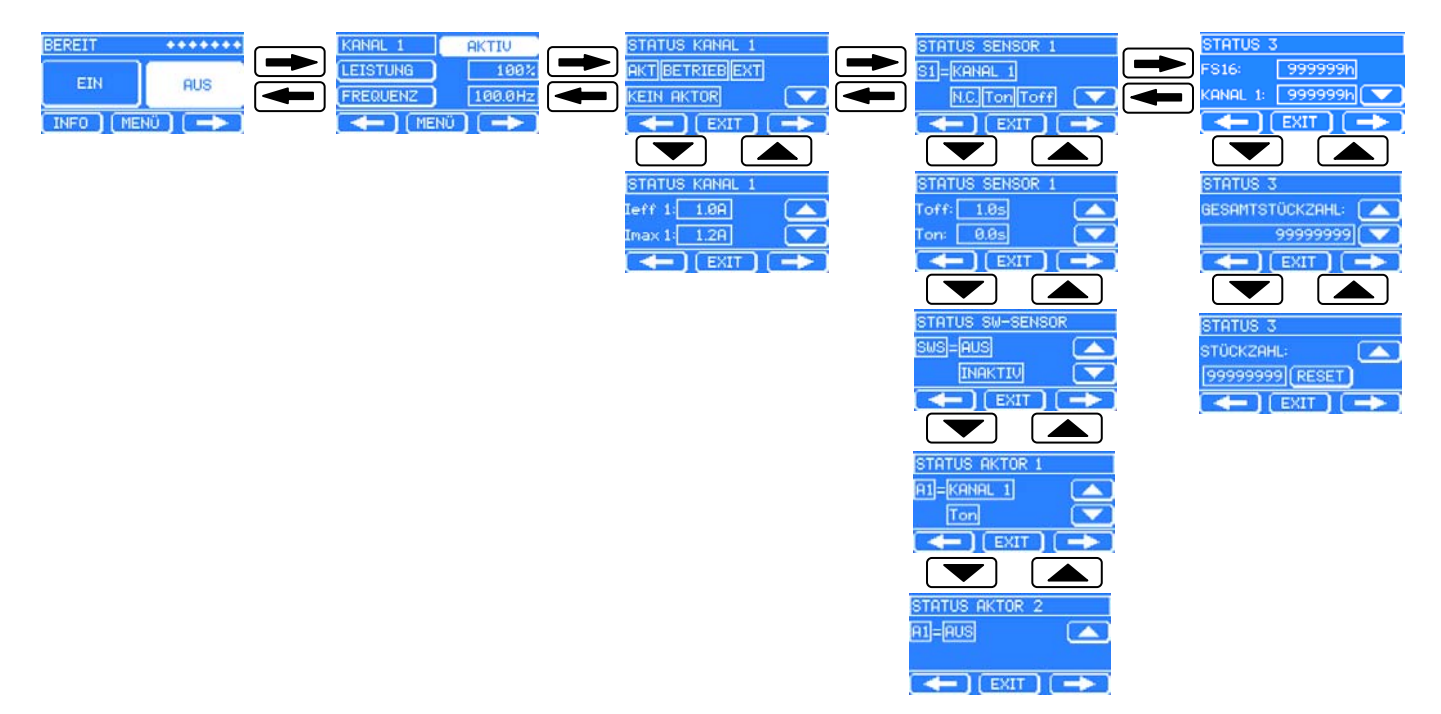

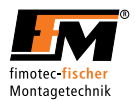

# *5.2.4 Startebene*

In der Startebene kann der Benutzer das FS16 / FS18 ein-/ und ausschalten. Der Aufbau dieses Bildschirms wird in folgender Tabelle beschrieben.

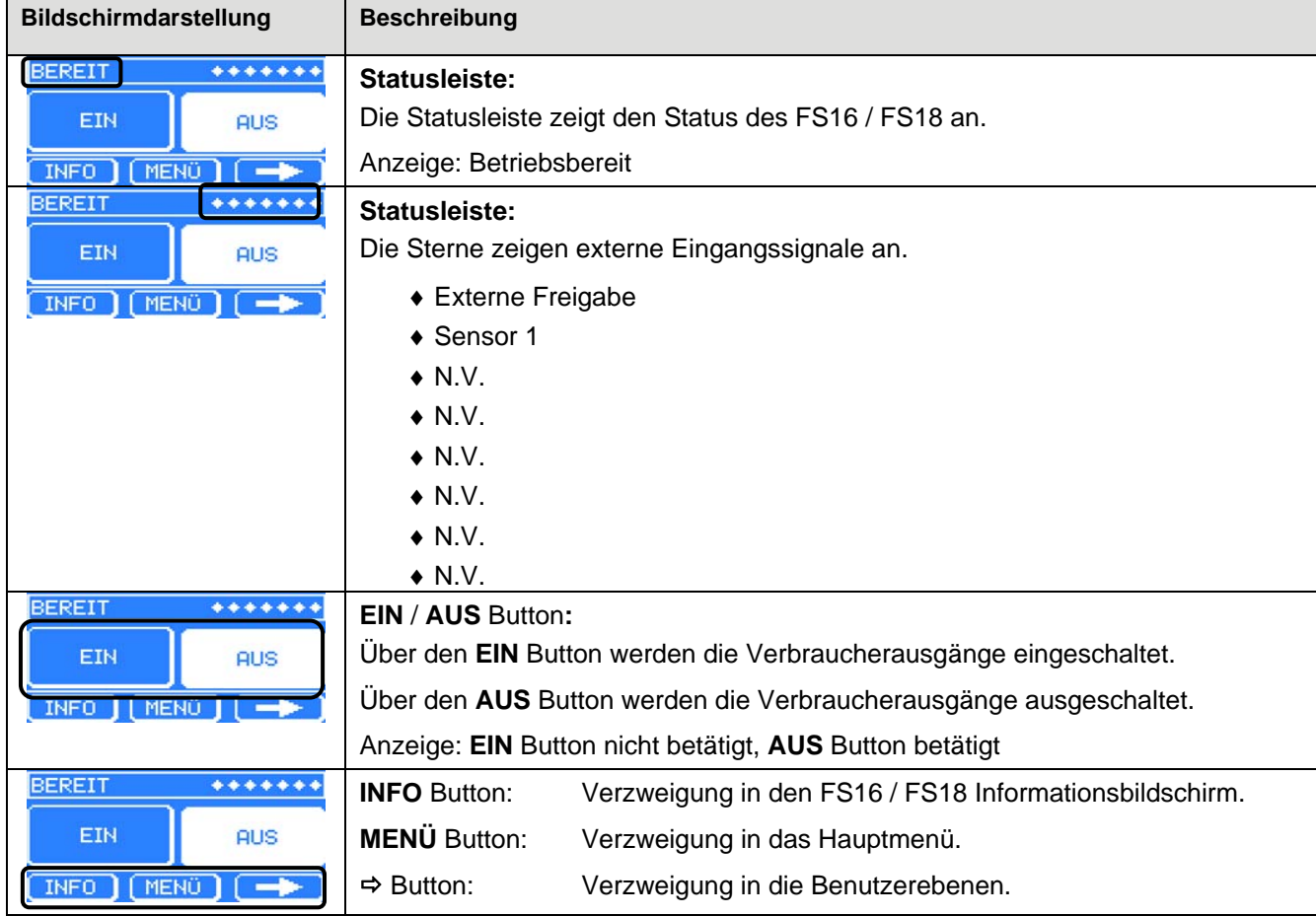

Startebene

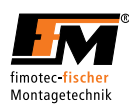

# *5.2.5 Benutzerebene KANAL 1*

Der Aufbau der Benutzerebene ist in folgender Tabelle beschrieben.

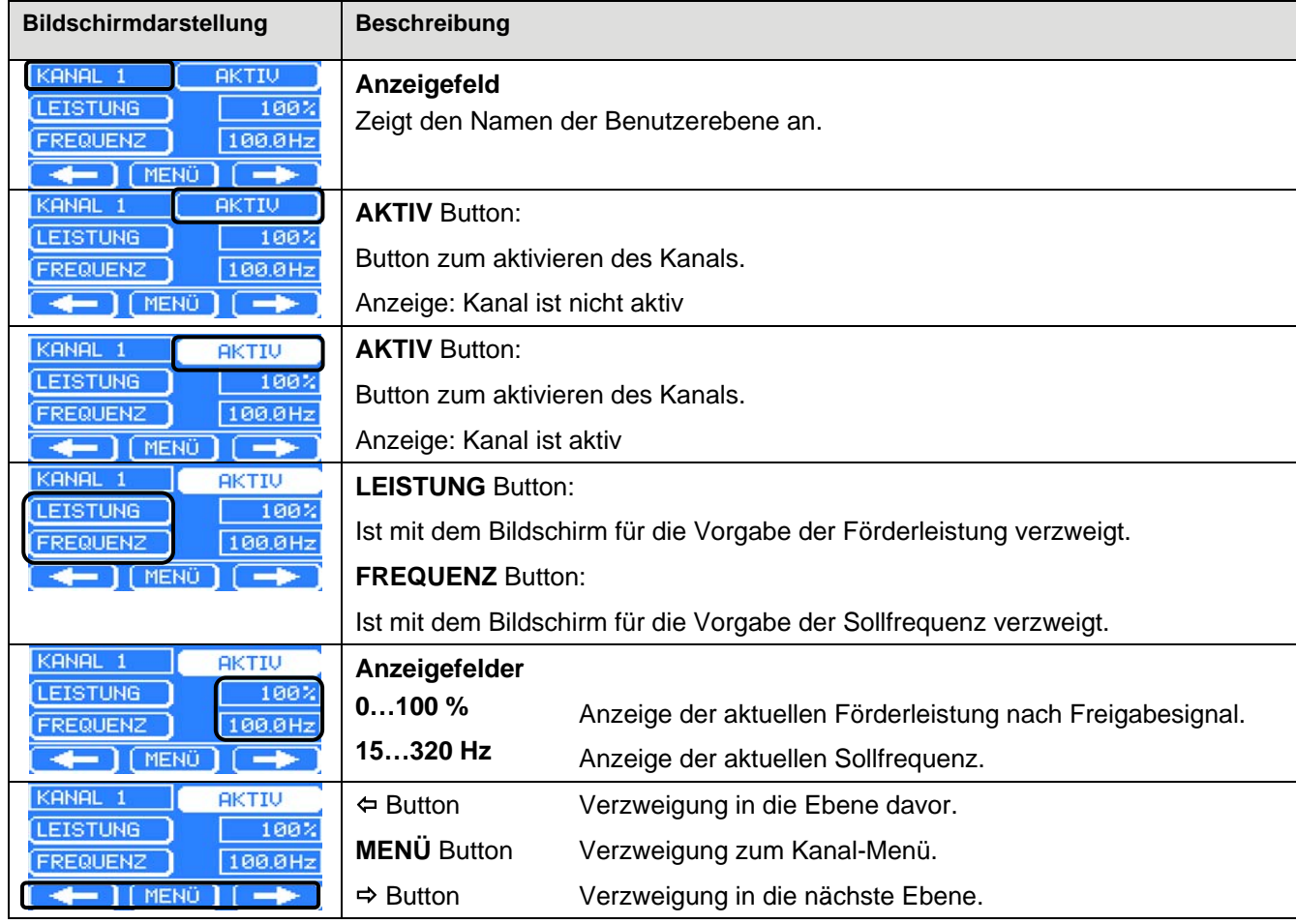

Anzeige Benutzerebene Kanal 1

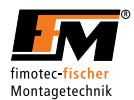

# 5.2.5.1 Förderleistung Sollwertvorgabe (LEISTUNG / POWER)

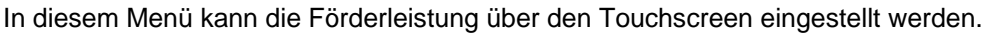

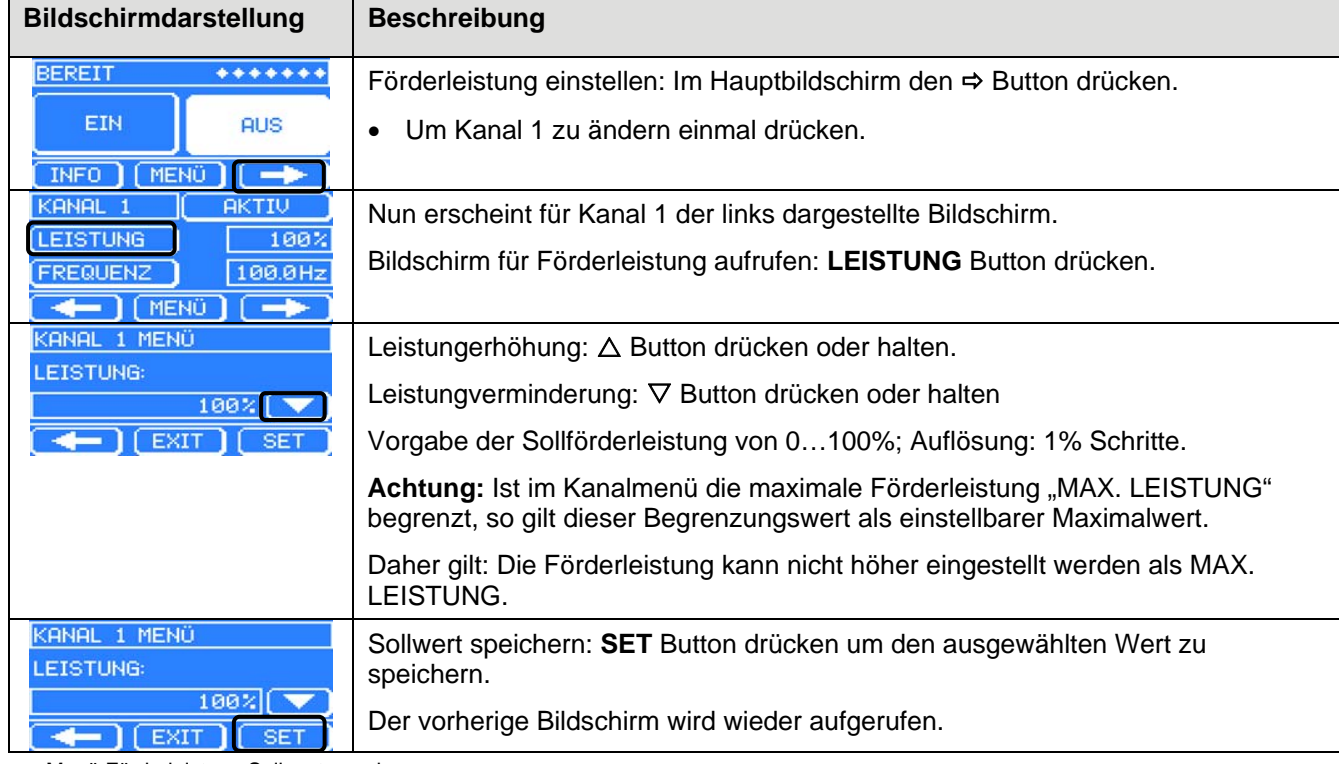

Menü Förderleistung Sollwertvorgabe

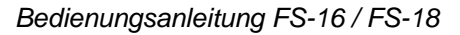

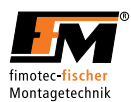

### 5.2.5.2 Frequenz Sollwertvorgabe (FREQUENZ / FREQUENCY)

In diesem Menü kann die Sollfrequenz über den Touchscreen eingestellt werden.

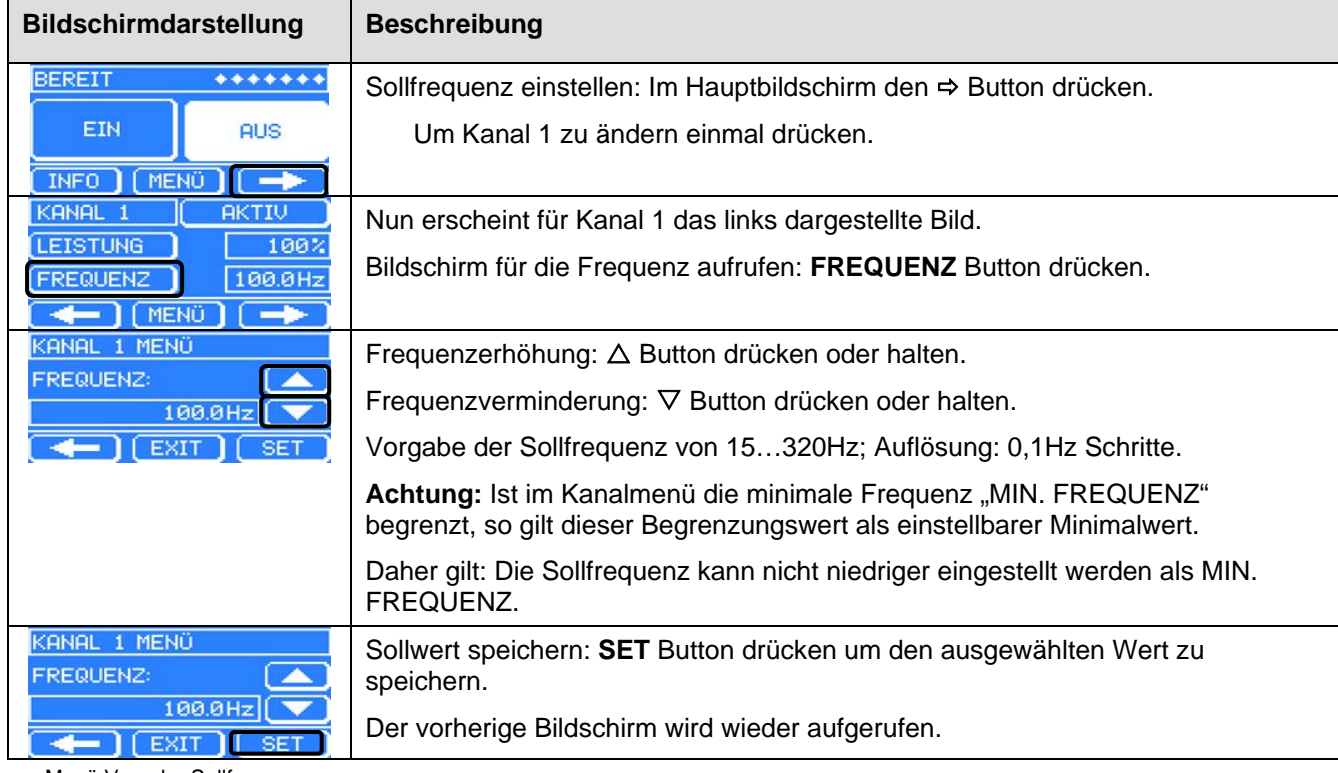

Menü Vorgabe Sollfrequenz

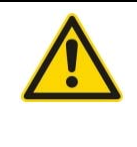

### **Hinweis**

Wird eine zu niedrige Sollfrequenz ausgewählt, kann es zu einem rapiden Stromanstieg kommen, welcher nicht von der Strombegrenzung beziehungsweise der Überstromabschaltung abgefangen werden kann!

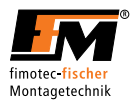

# *5.2.6 Benutzerebene STATUS KANAL 1*

Diese Benutzerebene zeigt die Kanal-Eigenschaften an. Der Aufbau dieser Benutzerebene ist in folgender Tabelle beschrieben.

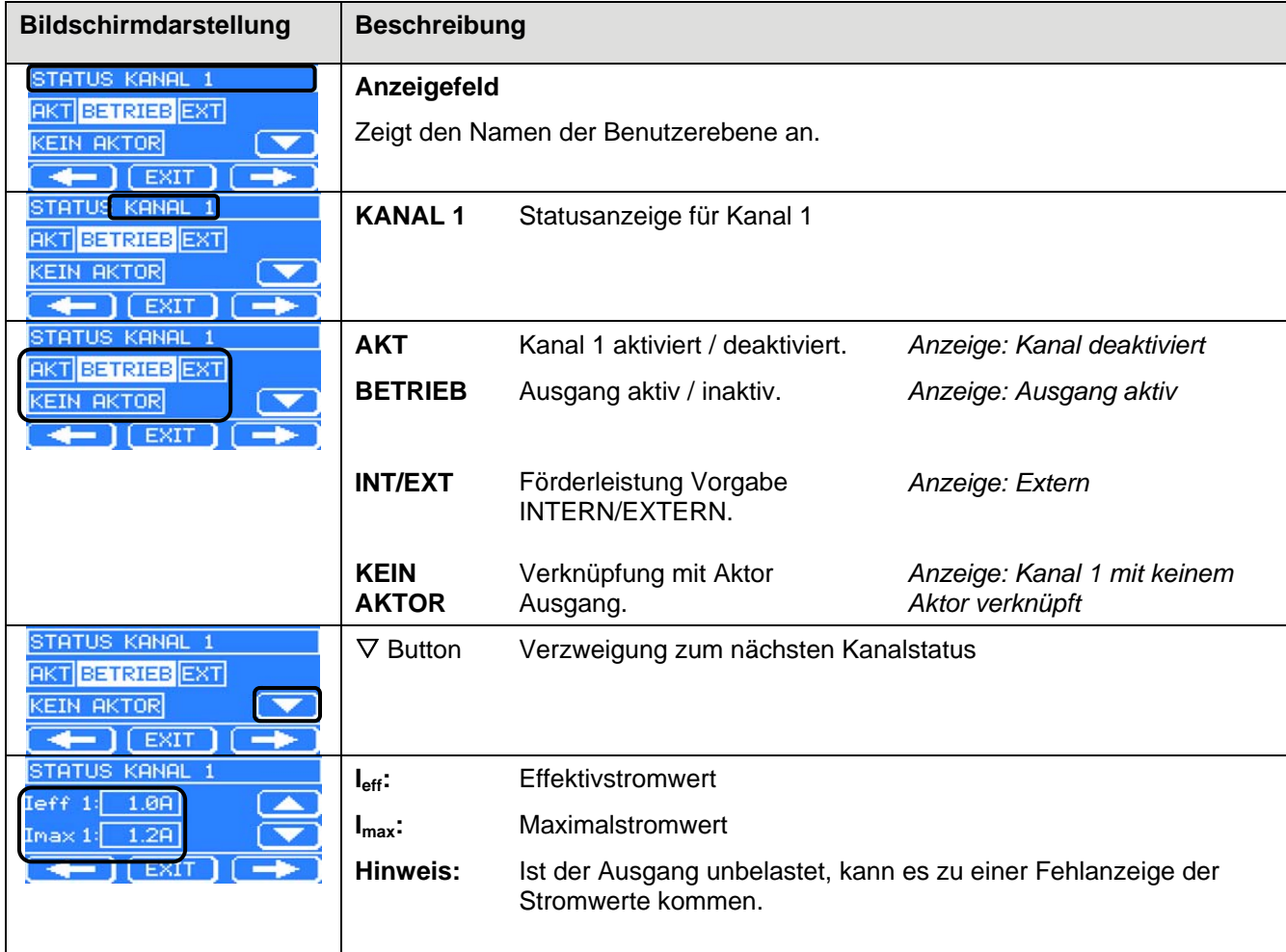

Anzeige Status Kanal

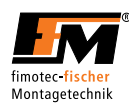

# *5.2.7 Benutzerebene STATUS SENSOR 1 / SW-SENSOR / AKTOR 1*

Diese Benutzerebene zeigt die Sensor sowie Aktor Verknüpfungen und Einstellungen an. Der Aufbau dieser Benutzerebene ist in folgender Tabelle beschrieben.

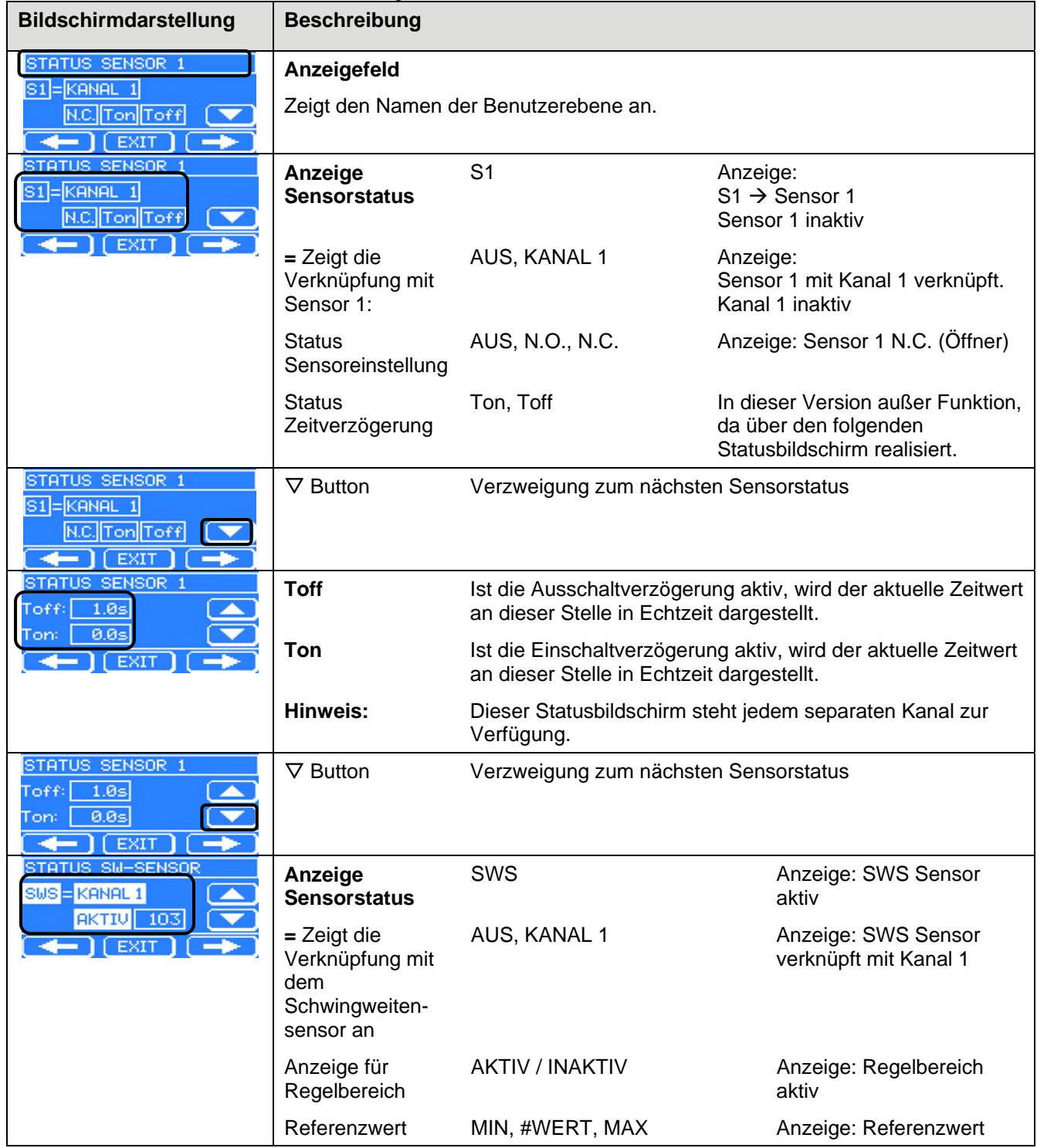

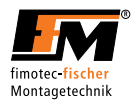

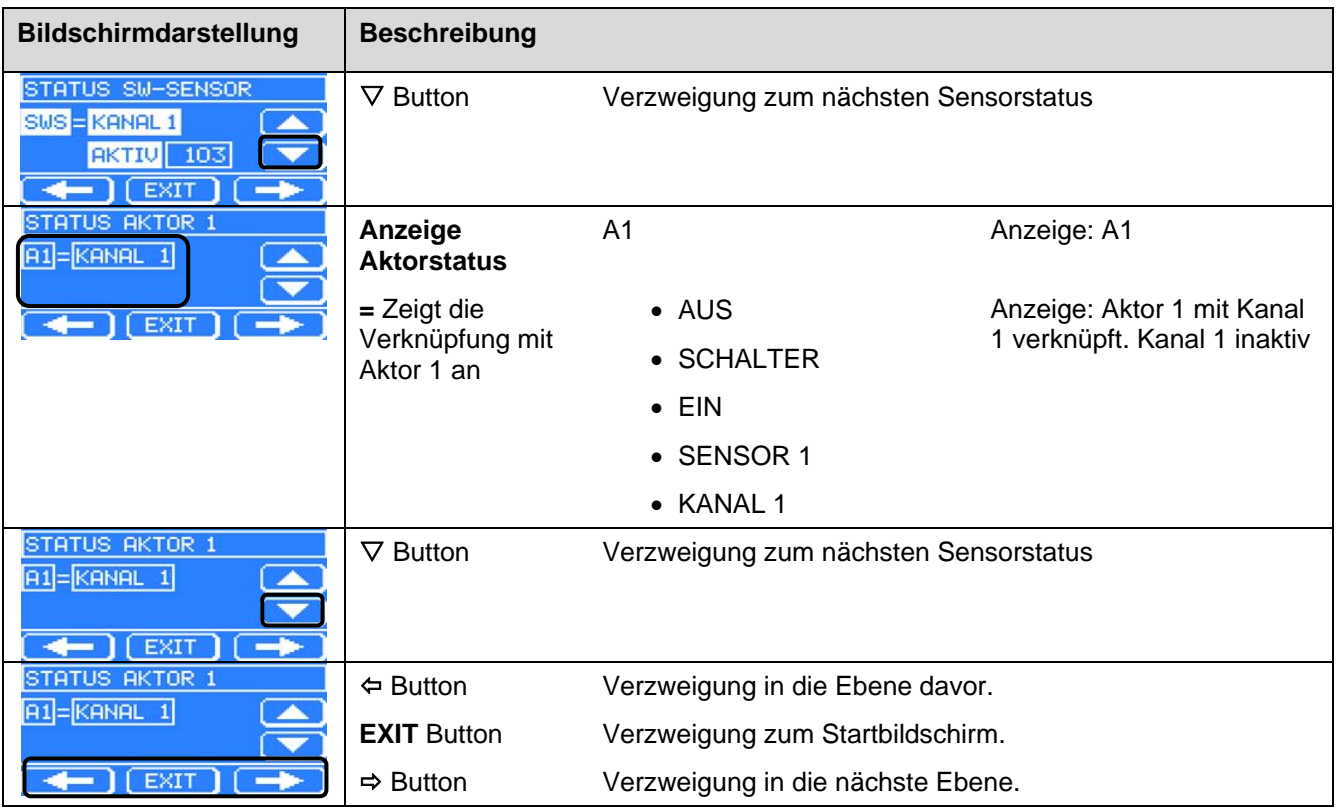

Anzeige Status Sensor

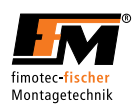

# *5.2.8 Hauptmenü (HAUPTMENÜ)*

Die folgende Tabelle zeigt den Strukturaufbau.

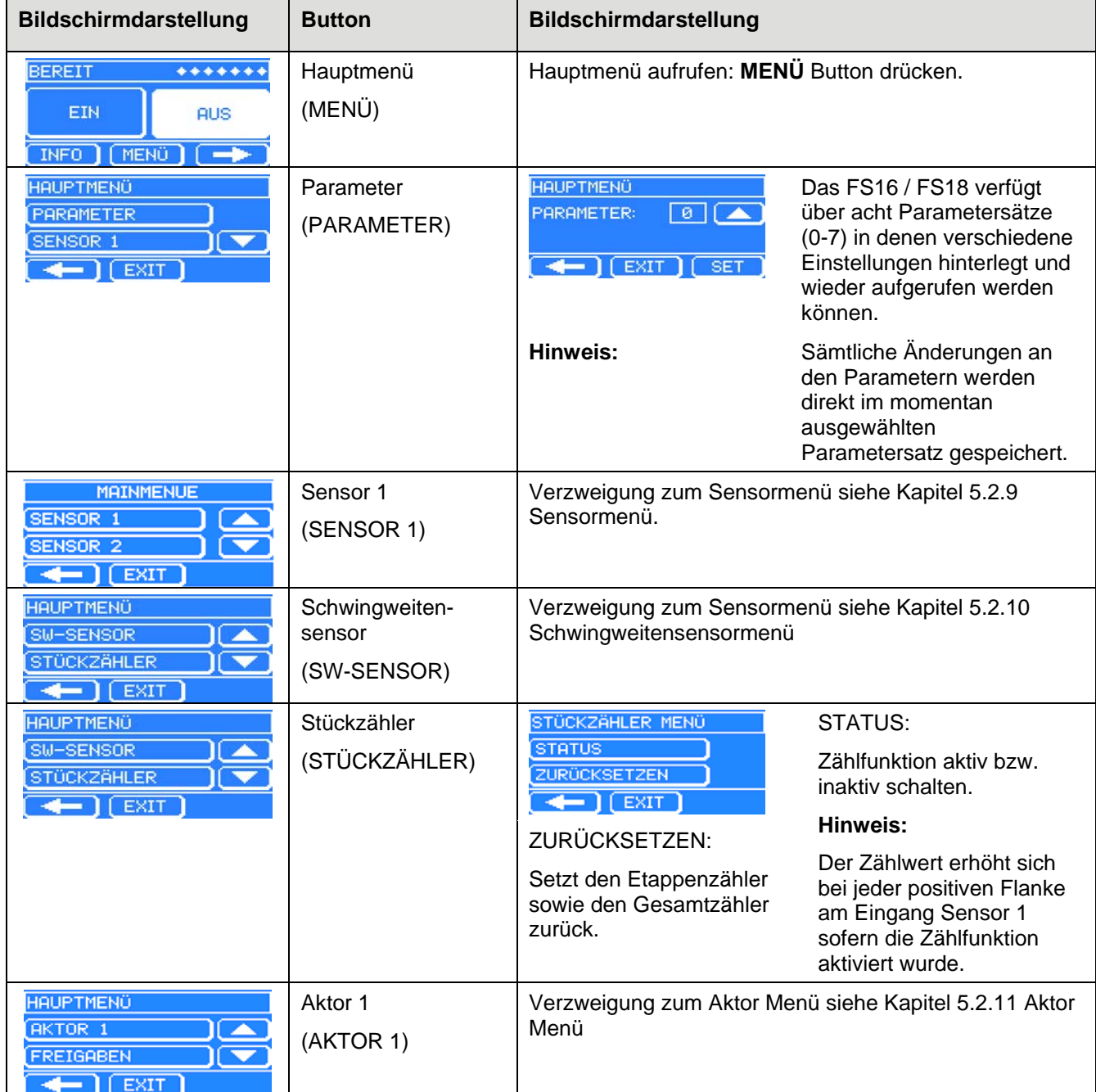

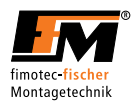

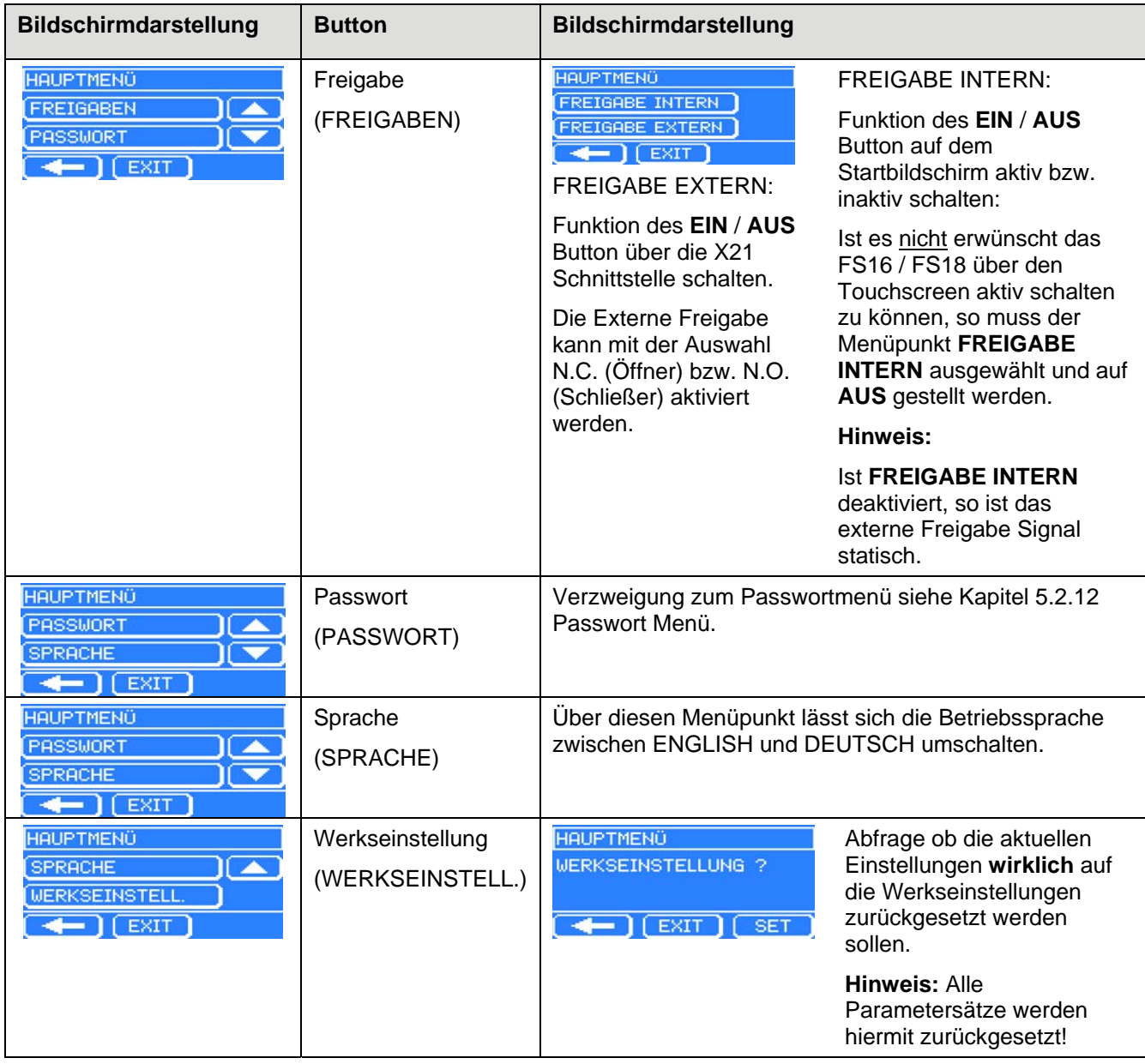

Hauptmenü

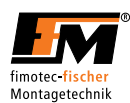

# *5.2.9 Sensormenü (SENSOR 1 MENÜ)*

Die folgende Tabelle zeigt den Strukturaufbau.

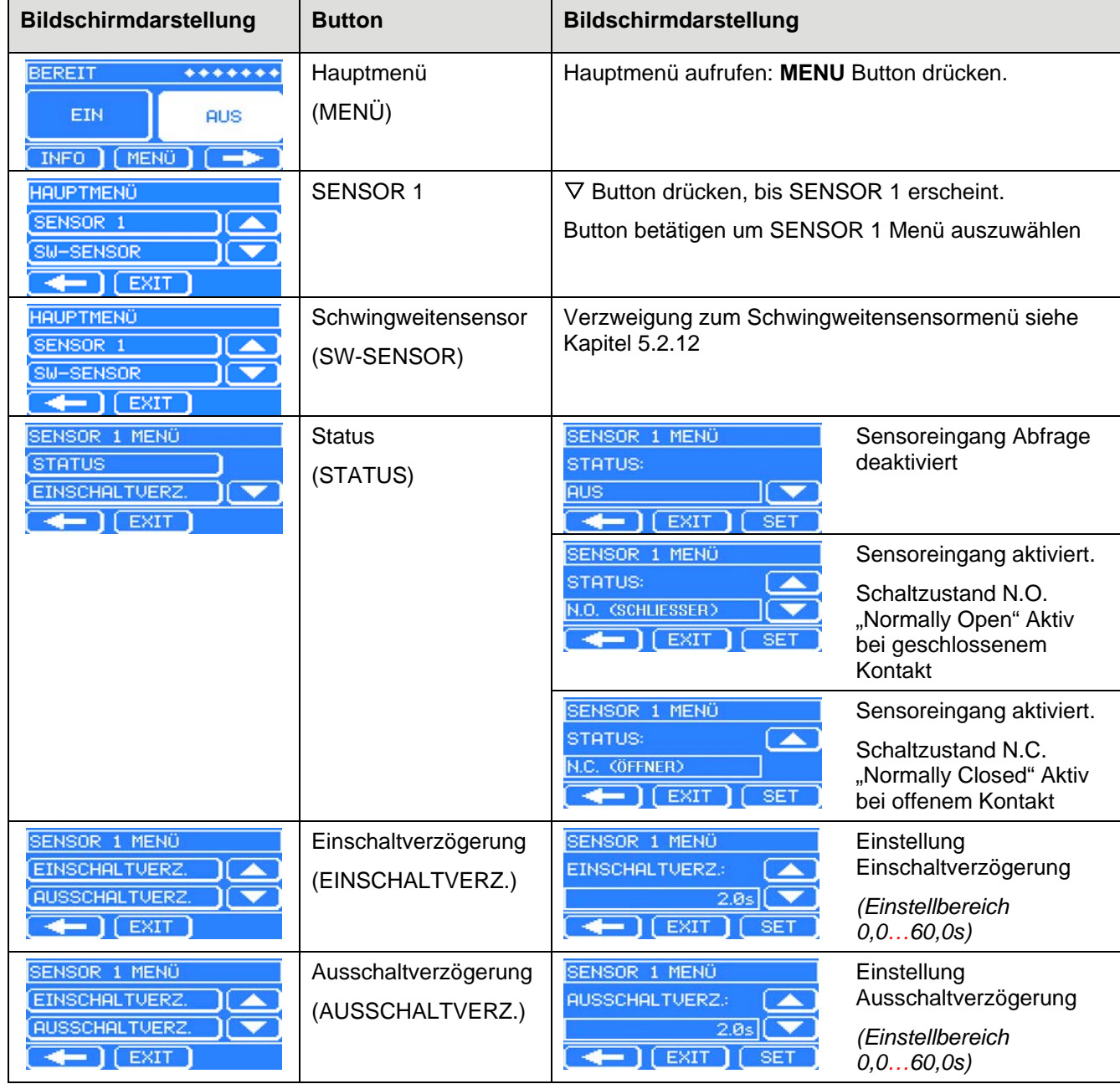

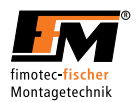

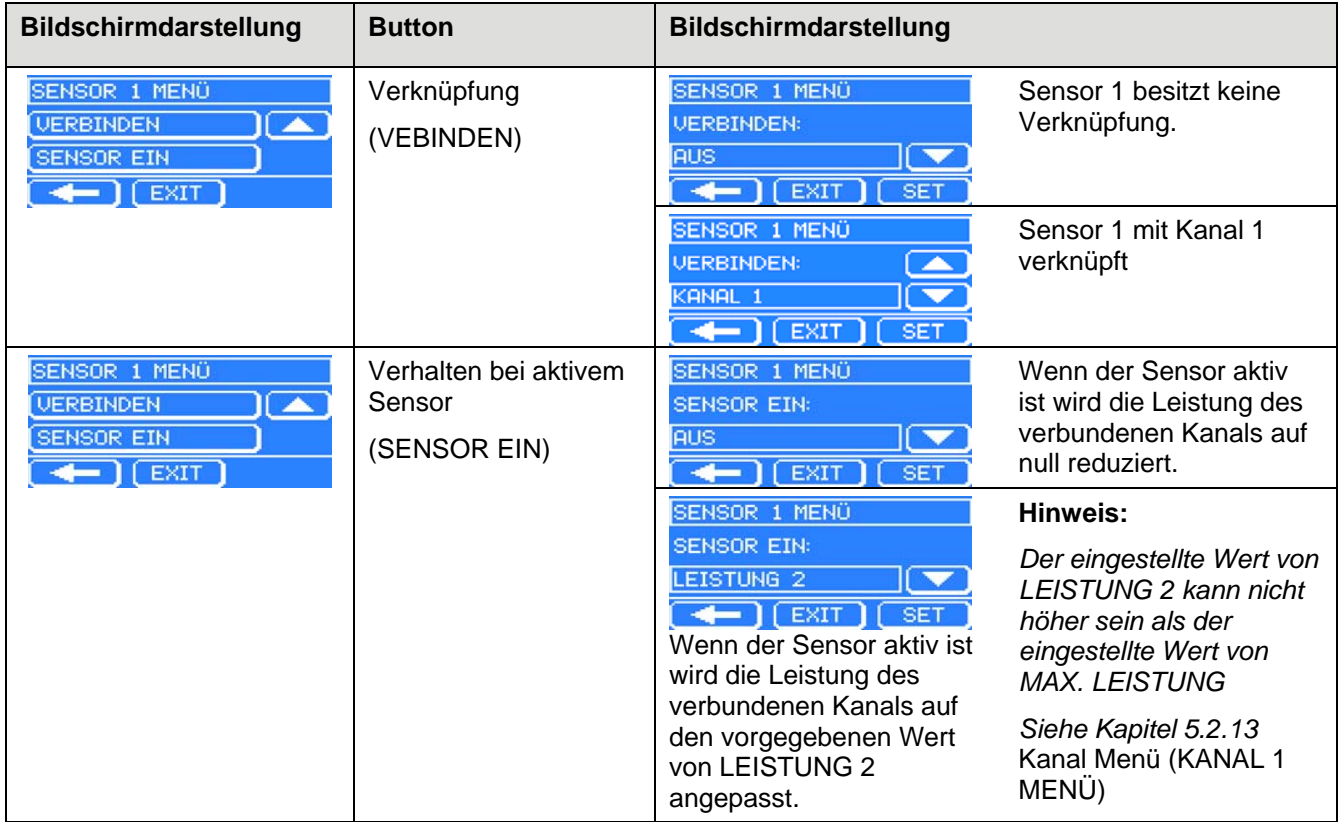

Sensormenü

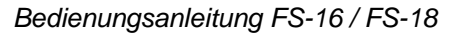

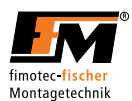

# *5.2.10 Schwingweitensensormenü (SW-SENSOR)*

Die folgende Tabelle zeigt den Strukturaufbau.

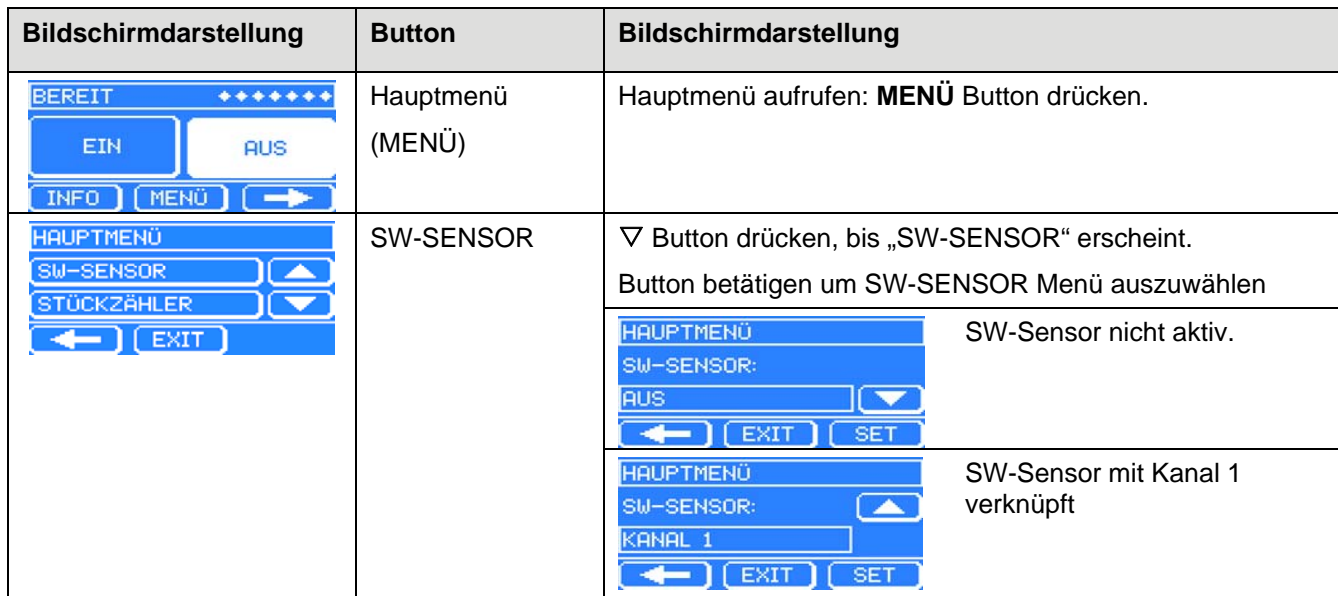

Schwingweitensensormenü

### 5.2.10.1 Schwingweitensensor Funktion

Für diese Vorgehensweise wird angenommen, dass die Parameter für den Schwingförderer korrekt eingestellt sind.

#### **Vorgehensweise:**

FS16 / FS18 Verbraucherausgang mit dem **AUS** Button abschalten.

Der Schwingförderer muss sich im unbelasteten Zustand befinden.

Schwingweitensensor der Firma FFM (Artikel-Bezeichnung SWS 01) mit dem FS16 / FS18 verbinden und am Schwingförderer anbringen.

Im Schwingweitensensormenü den entsprechenden Kanal 1 für den Schwingförderer auswählen.

FS16 / FS18 Verbraucherausgang mit dem **EIN** Button einschalten.

In der Benutzerebene des gewählten Kanals die Sollförderleistung einstellen und mit dem **SET** Button bestätigen.

Der SW-Sensor regelt nun auf die vorgegebene Sollförderleistung. Soll diese verändert werden, so muss man den letzten Schritt in der Vorgehensweise erneut ausführen. Bei Überschreitung des Regelbereichs, wird dies im Statusbildschirm des SW-Sensors angezeigt.

#### **Funktionsweise:**

Das Gerät bildet mit Hilfe des Schwingweitensensors und der eingestellten Kanal Parameter einen Mittelwert als Referenz. Wird der Schwingförderer nun mit Fördergut belastet, erkennt das Gerät die Abweichung vom Referenzwert und regelt entsprechend nach um die Leistung auf demselben Niveau zu halten.

#### **Hinweis:**

Der momentane Referenzwert sowie der Status können im Statusbildschirm des Schwingweitensensors eingesehen werden. Siehe hierzu 5.2.7 Benutzerebene STATUS SENSOR 1 / SW-SENSOR / AKTOR 1.

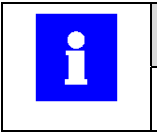

**Information** 

In der Softwareversion 1.0 nur über interne Sollwertvorgabe möglich.

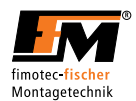

# *5.2.11 Aktor Menü (AKTOR 1 MENÜ)*

Die folgende Tabelle zeigt den Strukturaufbau.

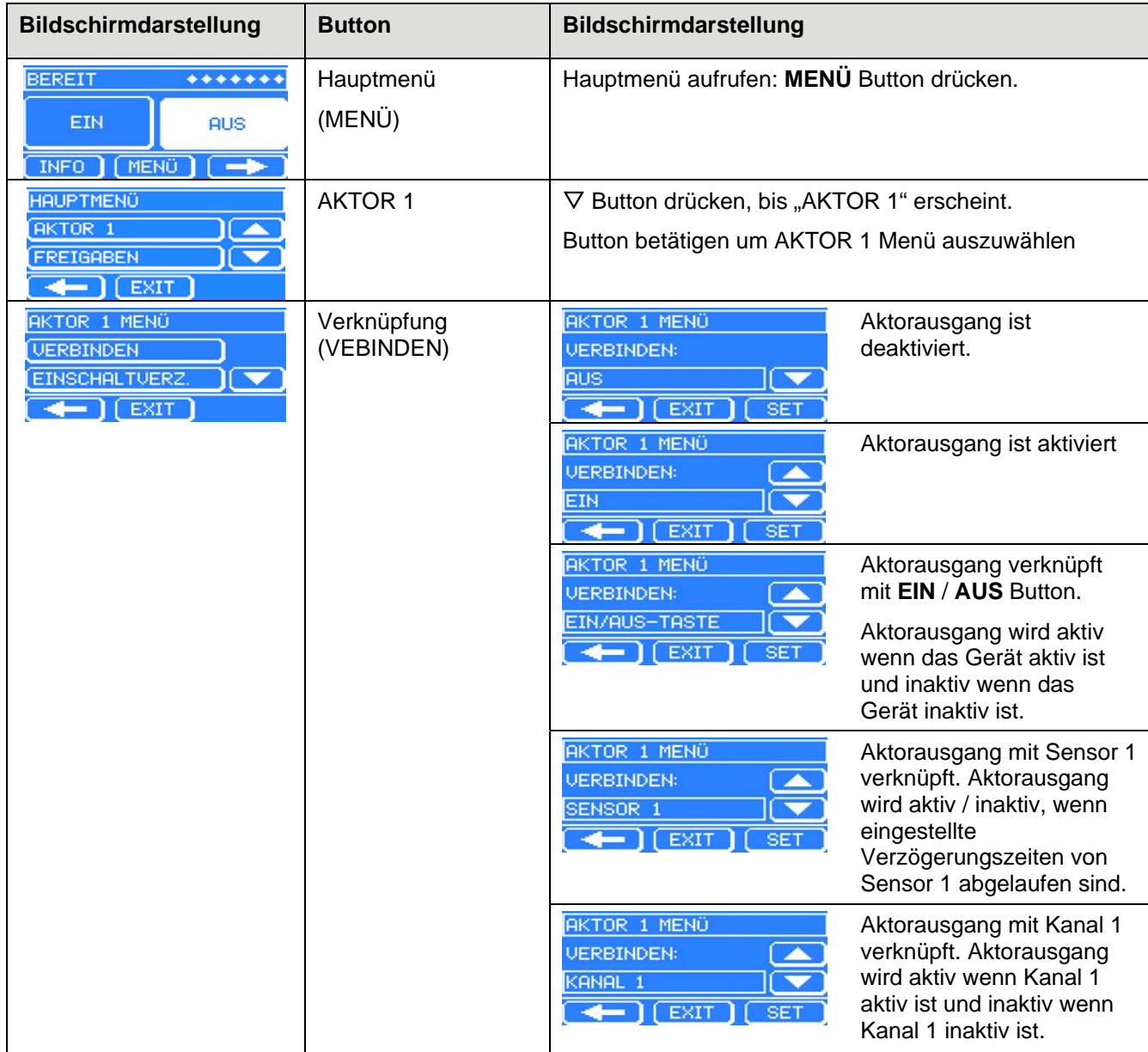

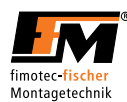

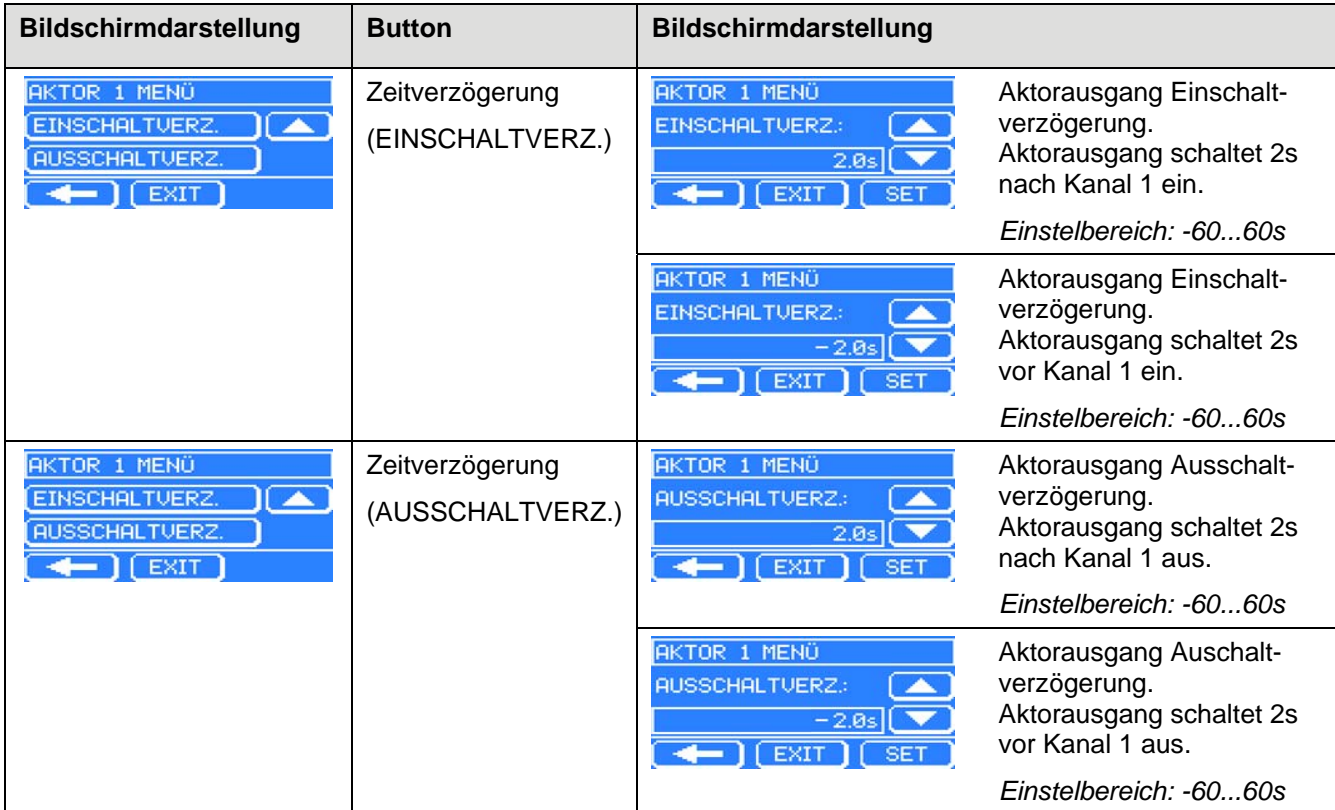

Aktor Menü

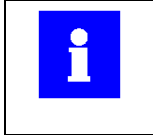

# **Information**

Die Zeitverzögerungen für den Aktor Ausgang, kann nur bei Verknüpfung mit einem Ausgangskanal (KANAL 1) verwendet werden.

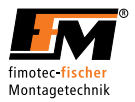

Die folgenden Diagramme zeigen die diversen Einschalt- und Ausschaltverzögerungen für den Aktor Ausgang.

#### Einstellung: Einschaltverzögerung > 0s

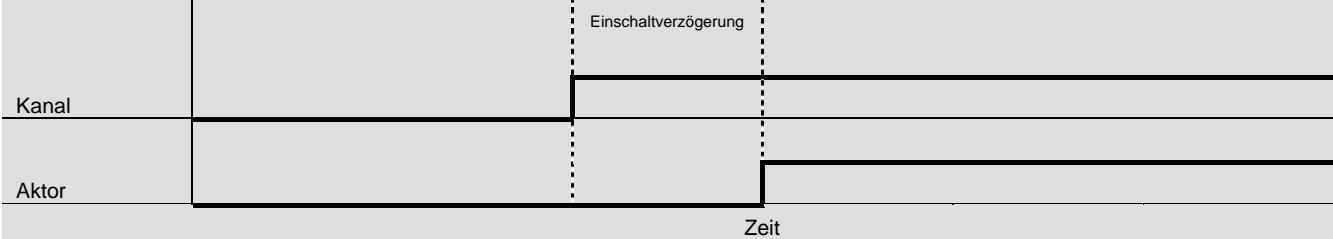

### Einstellung: Einschaltverzögerung < 0s

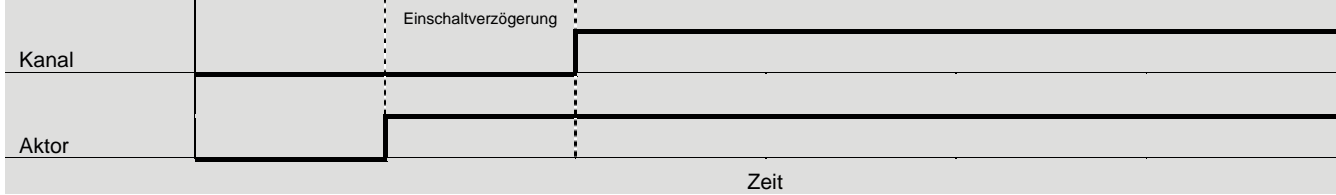

### Einstellung: Ausschaltverzögerung > 0s

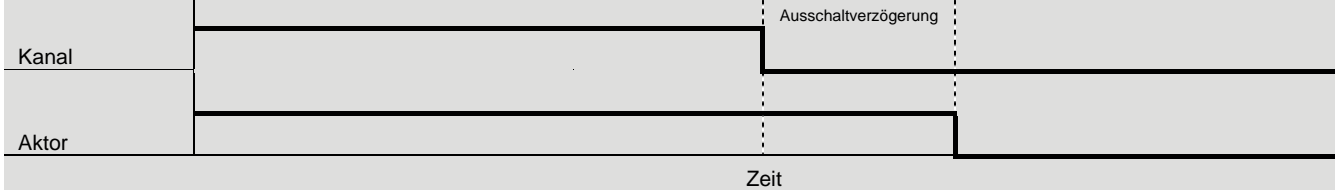

### Einstellung: Ausschaltverzögerung < 0s

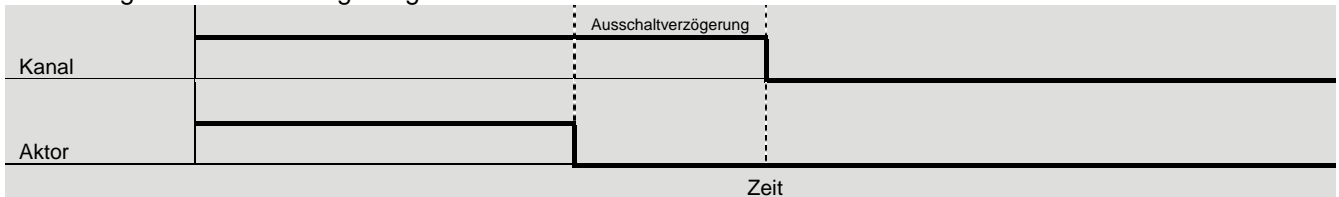

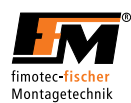

# *5.2.12 Passwort Menü (PASSWORT)*

Die folgende Tabelle zeigt den Strukturaufbau.

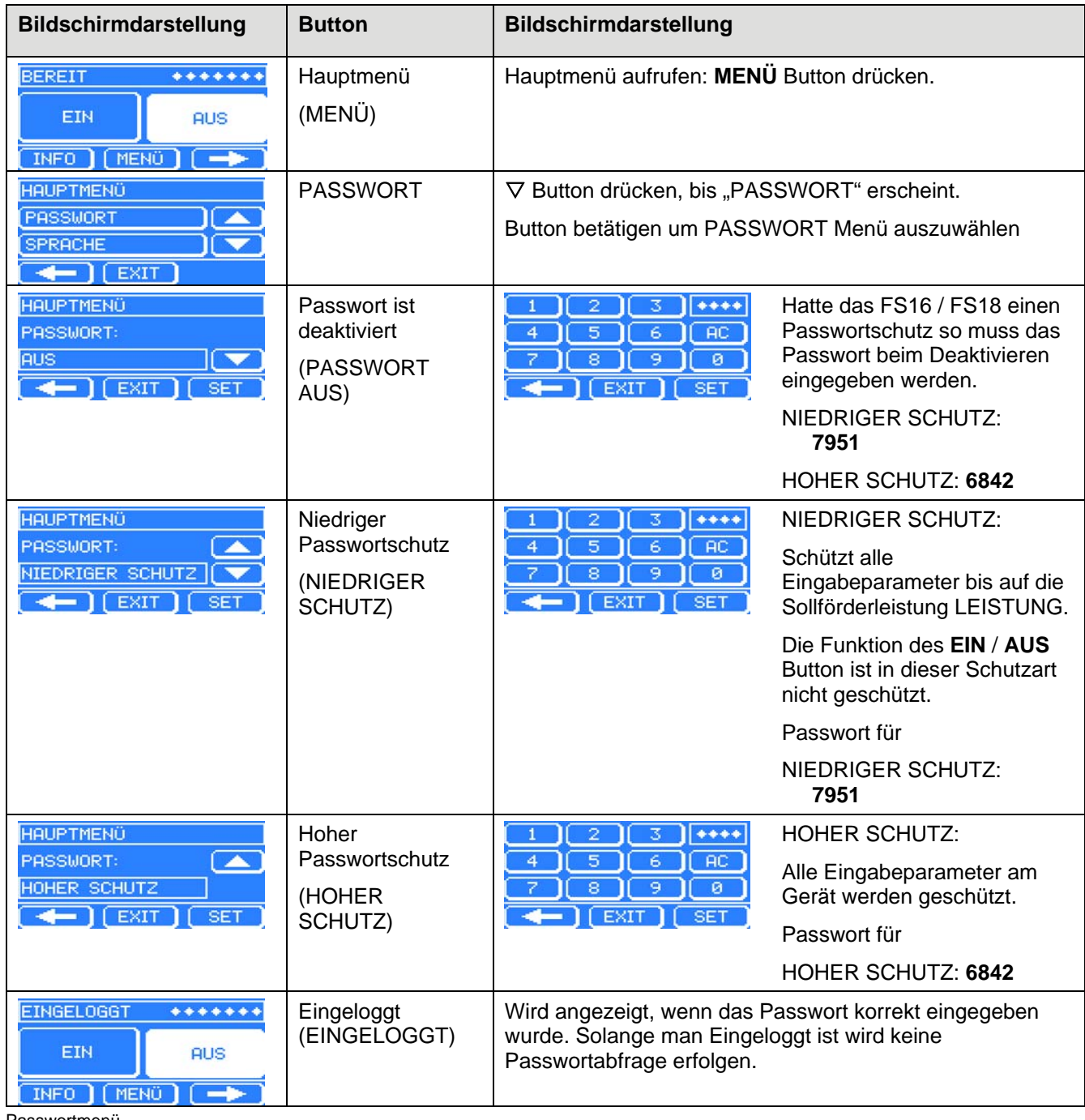

Passwortmenü

**Information**  ĥ Vor dem Ändern von Eingabeparametern muss das Passwort entsprechend der Schutzart eingegeben werden. Ein korrekt eingegebenes Passwort ist für zwei Minuten nach dem letzten Tastendruck aktiv.

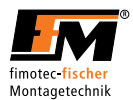

# *5.2.13 Kanal Menü (KANAL 1 MENÜ)*

Die Kanal-Menüs für den Verbrauchersaugang 1 (KANAL 1 / CHANNEL 1). Die folgende Tabelle zeigt den Strukturaufbau.

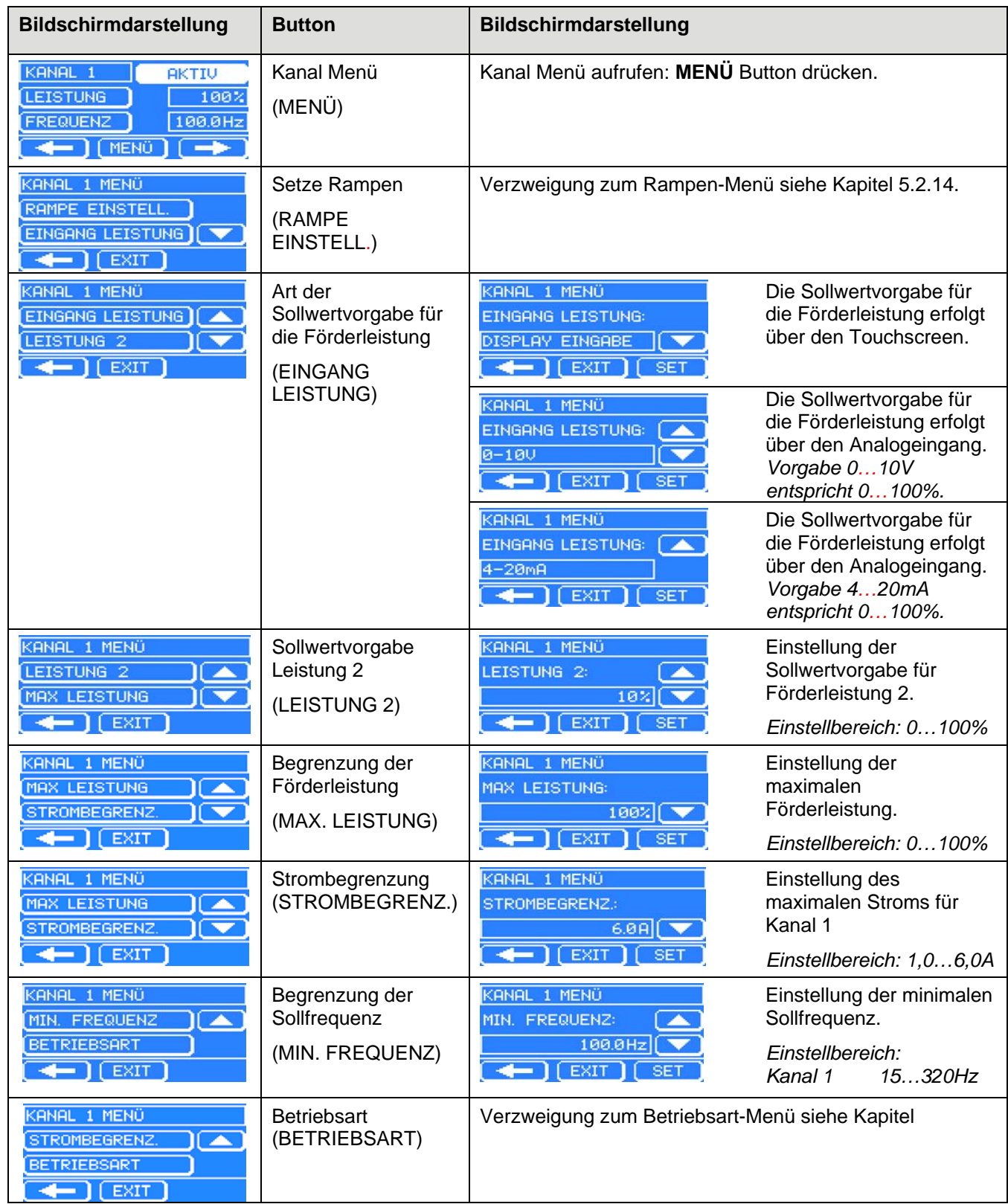

Kanalmenü

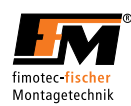

# *5.2.14 Rampen Menü (RAMPE EINSTELL.)*

Die folgende Tabelle zeigt den Strukturaufbau.

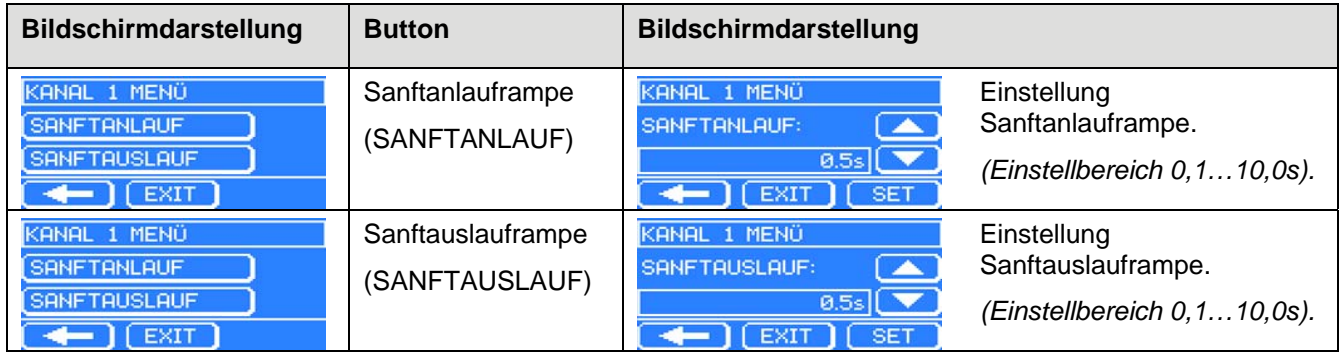

Rampen-Menü

# *5.2.15 Betriebsart Menü (BETRIEBSART)*

Die folgende Tabelle zeigt den Strukturaufbau.

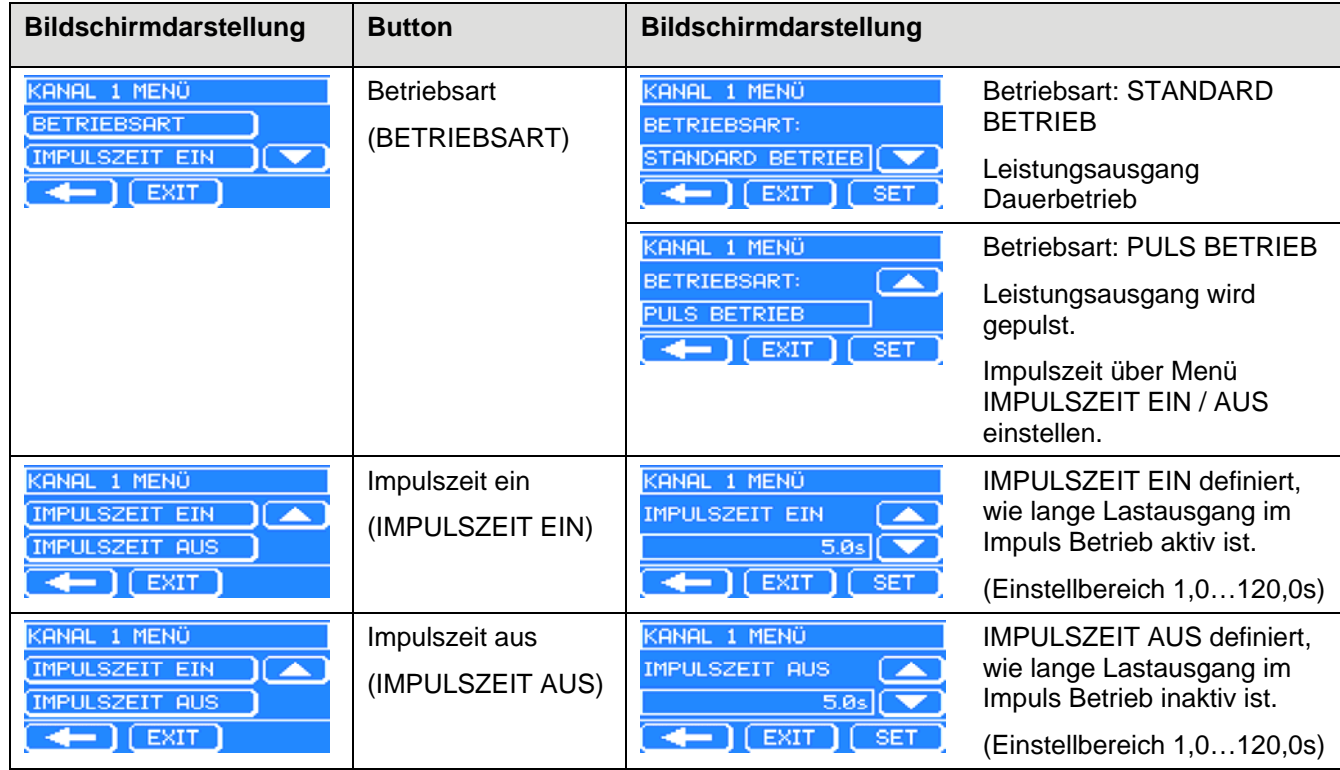

Betriebsart-Menü

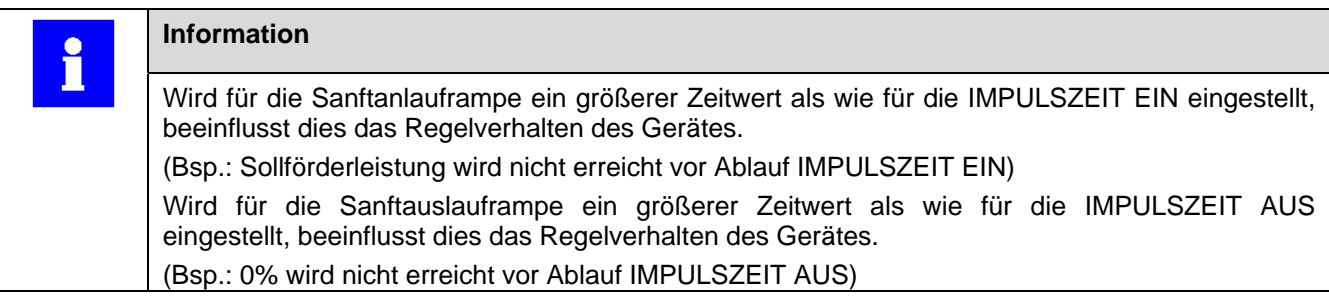

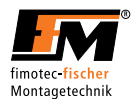

# *5.3 Fehleranzeige*

Beschreibung der Fehler die über den Bildschirm angezeigt werden.

# *5.3.1 Übertemperatur*

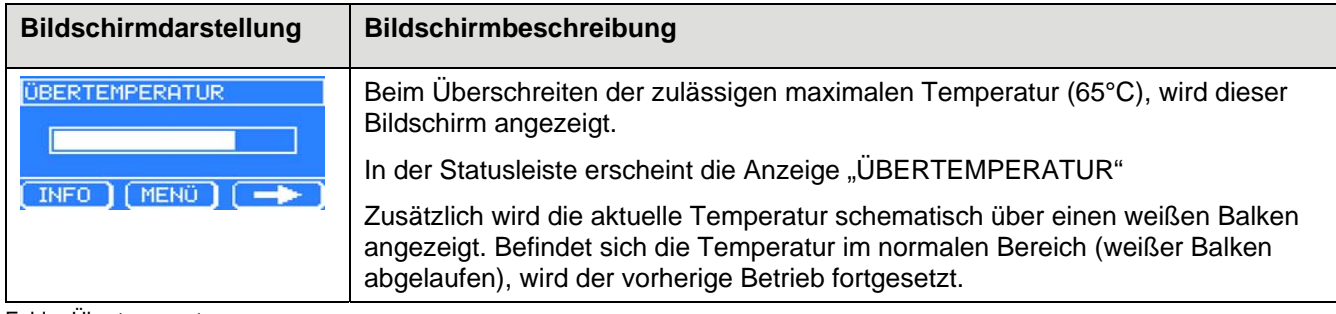

Fehler Übertemperatur

# *5.3.2 Strombegrenzung*

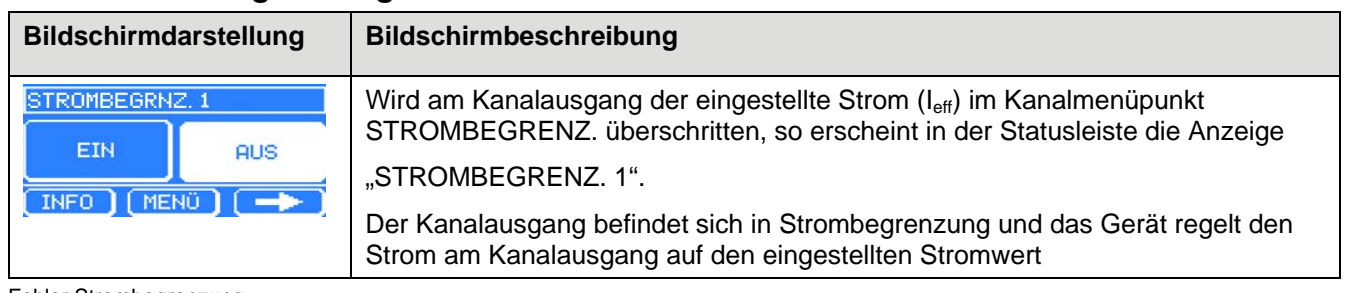

Fehler Strombegrenzung

# *5.3.3 Überstromabschaltung*

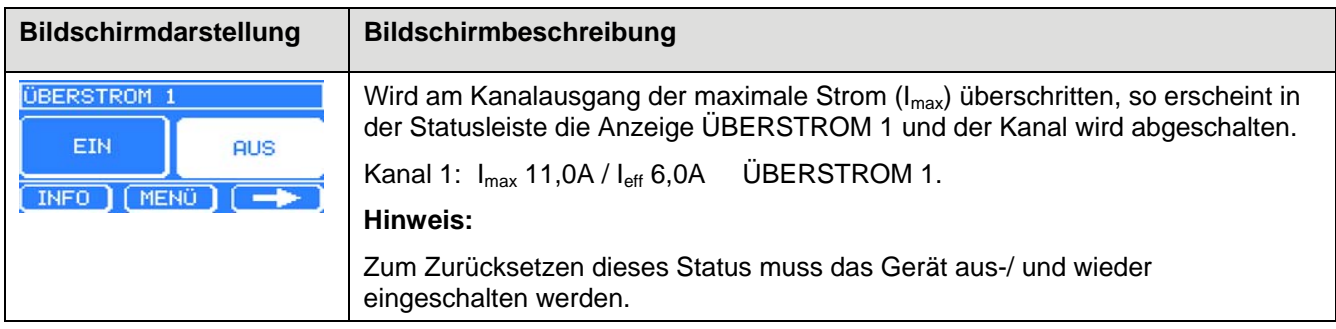

Fehler Stromabschaltung

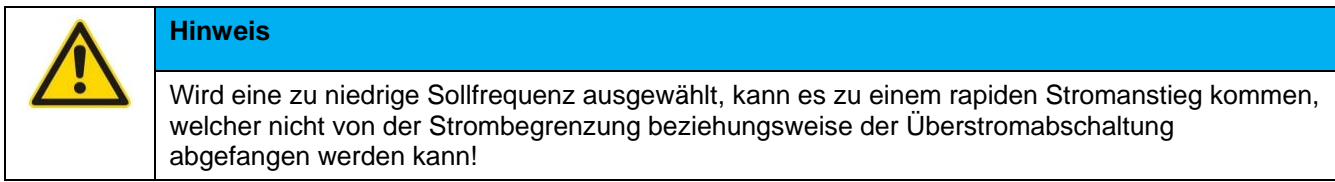

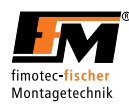

# *5.3.4 Kein SW-Sensor angeschlossen*

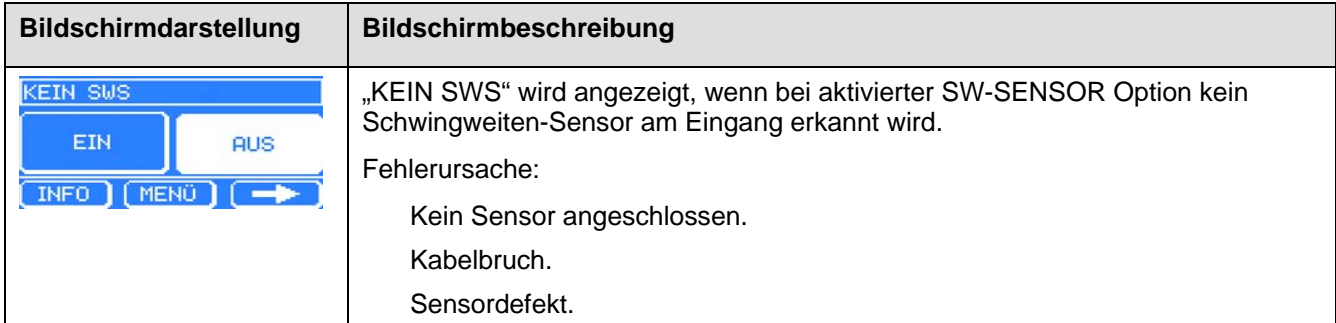

Fehler SW-Senso

# *5.3.5 Stromversorgung unterbrochen*

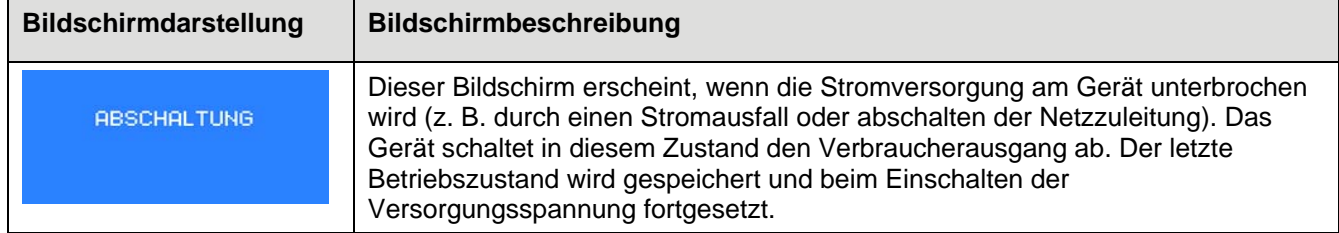

Fehler Stromversorgung unterbrochen

# *5.3.6 Fehler EEPROM*

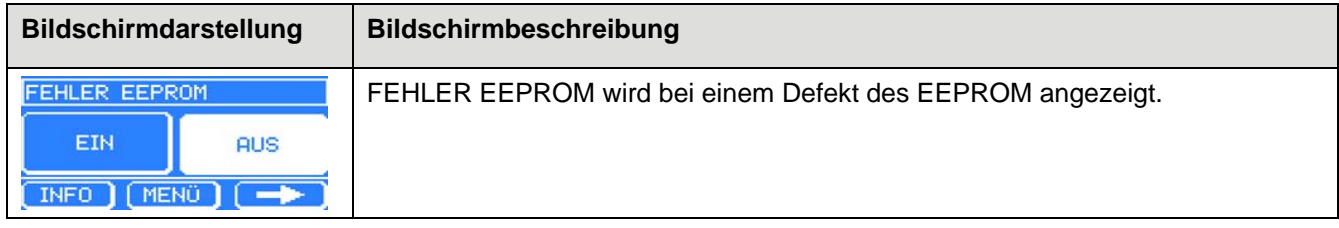

Fehler EEPROM

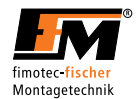

# *6 Technische Daten*

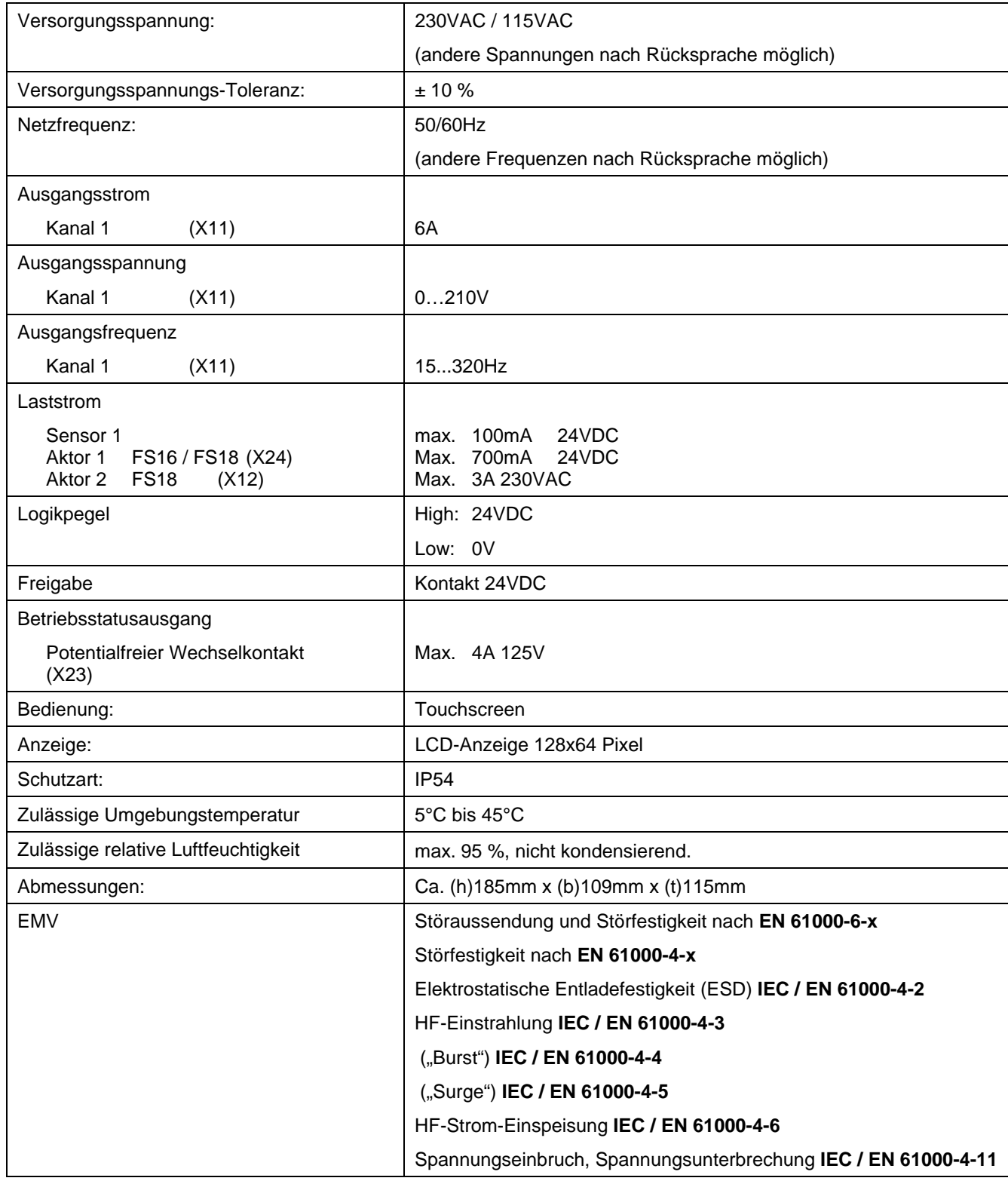

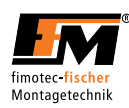

# *7 Anschlussbelegung*

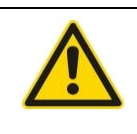

# **Hinweis**

Wird das Gerät nicht korrekt angeschlossen, kann dies zum Ausfall oder zur völligen Zerstörung des Gerätes (und der angeschlossenen Last) führen!

### *7.1 Leistungsanschlussbelegung*

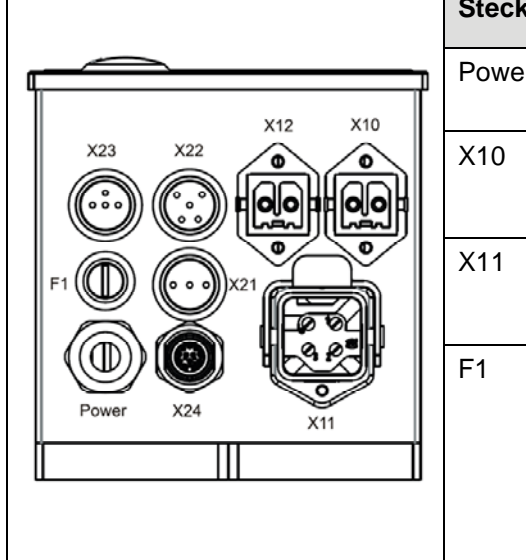

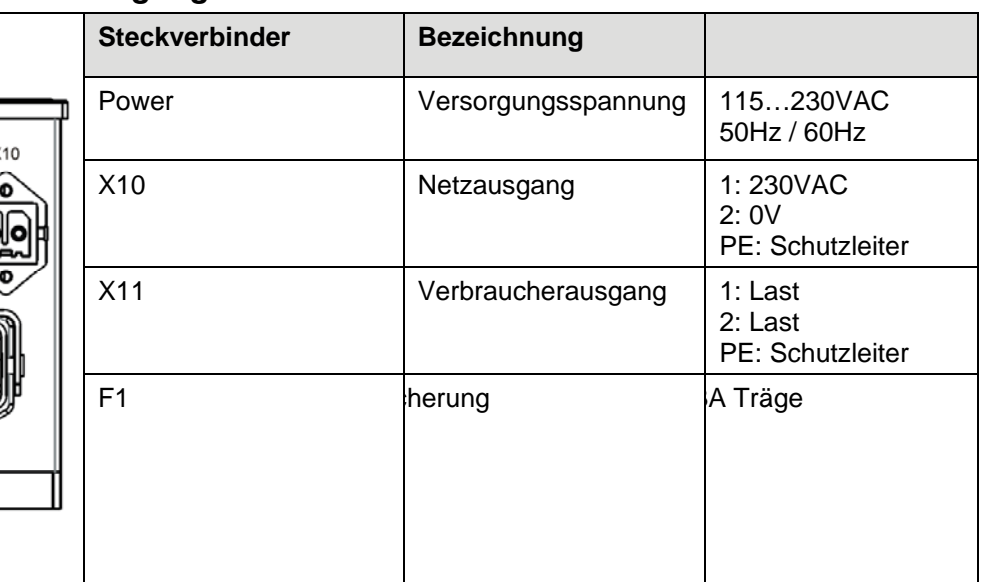

Anschlussbelegung für Versorgungsspannung und Verbraucherausgang

# *7.2 Steuerungsanschlussbelegung*

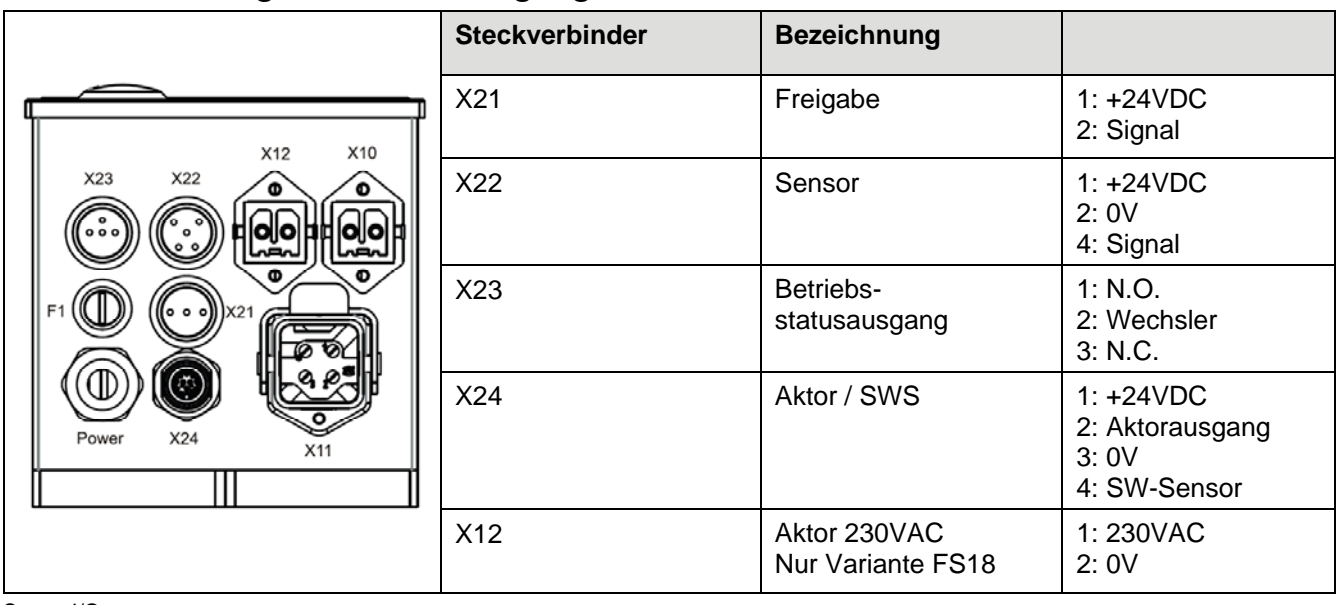

Steuer I/O

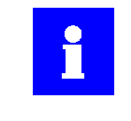

**Information** 

Aktor Ausgang X12 wird parallel zu Aktor Ausgang X24 ein- und ausgeschaltet.

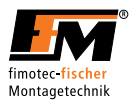

## *7.3 Versorgungsspannung +24V*

Das Gerät kann an den 24V Ausgängen insgesamt 100 mA Laststrom bereitstellen. Die 24V Ausgänge sind kurzschlussfest. Eine dauerhafte Überlastung sollte jedoch vermieden werden.

### *7.4 Betriebsstatus*

Der Betriebsstatusausgang ist als Potentialfreier Wechselkontakt mit einer maximalen Belastbarkeit von 125V / 4A ausgeführt.

### *7.5 Freigabeeingang*

Der Freigabeeingang dient zum leistungslosen Ein-/Ausschalten des an den FS16 / FS18 angeschlossenen Schwingförderers.

Die Freigabe muss über einen potentialfreien Kontakt ausgeführt werden. (z.B.: Externer Schalter)

### *7.6 Sensoreingang*

Der Lastausgang des FS16 / FS18 kann über einen Sensor, z.B. Füllstandsensor, ein- bzw. ausgeschaltet werden.

Über das Globale-Menü kann dabei die Anzugverzögerungs- und die Abfallverzögerungszeit im Bereich zwischen 0,0…60,0s eingestellt werden. Die Auflösung beträgt 0,1 Sekunden. In der folgenden Tabelle ist der Zeitverlauf grafisch dargestellt.

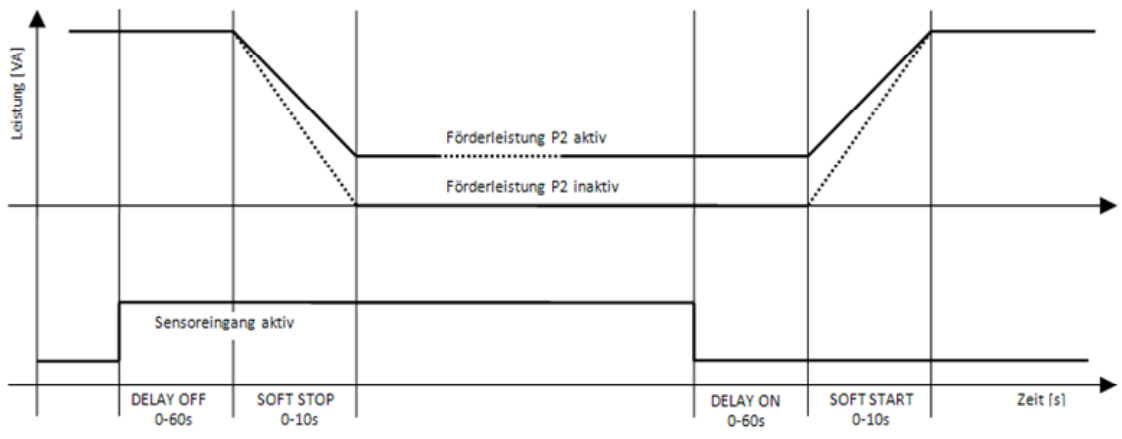

#### Zeitverlauf Kanalausgang in Abhängigkeit des Sensoreingangs

Zeitverlauf Lastausgang Sensoreingang

# *7.7 SW-Sensoreingang*

Der Schwingweitensensor des FS16 / FS18 wird am Eingang X24 angeschlossen und kann dem Kanal 1 zugewiesen werden, siehe Kapitel 5.2.10 Schwingweitensensormenü.

### *7.8 Aktorausgang*

Der Aktorausgang X24 des FS16 / FS18 ist ein digitaler Ausgang, welcher frei wählbar ist, siehe Kapitel 5.2.11 Aktor Menü

Der Ausgang hat eine Spannung von +24V und einen Laststrom von maximal 700mA. Der Ausgang ist Kurzschlussfest. Eine dauerhafte Überlastung sollte jedoch vermieden werden.

0 V bedeutet, der Aktorausgang ist ausgeschalten.

+24 V bedeutet, der Aktorausgang ist eingeschalten.

Das FS18 verfügt über einen zusätzlichen Aktorausgang X12 mit 230VAC / 3A.

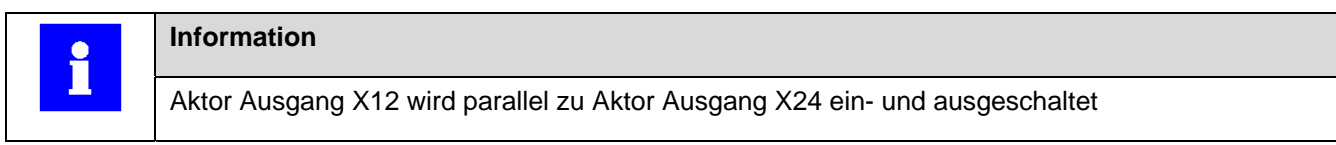

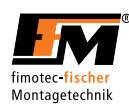

# *8 Abmessung*

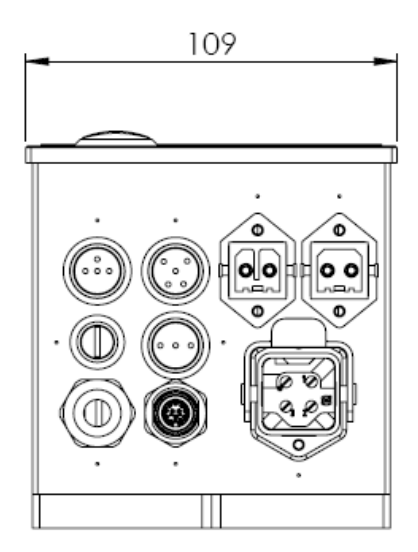

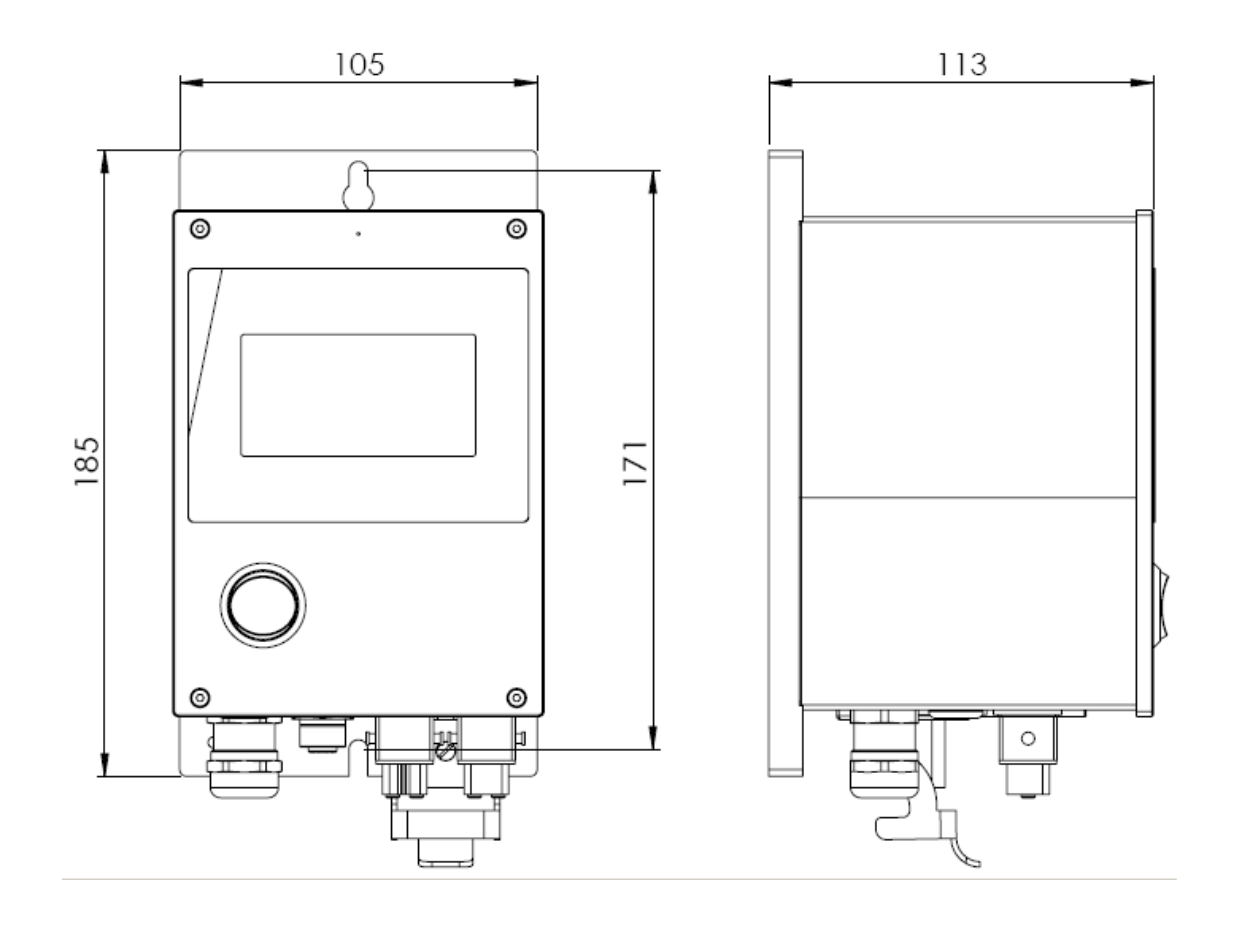

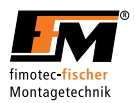

# **9 Zubehör und Optionen**

# *9.1 Nachstehend aufgeführte Steckverbinder sind als Zubehör erhältlich:*

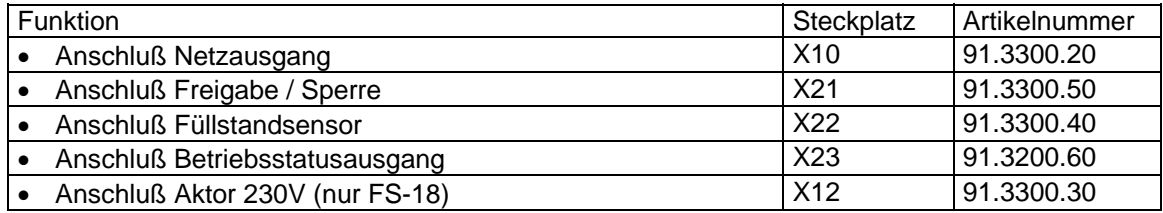

# *9.2 Nachstehend aufgeführte Verbindungsleitungen und Schwingweitensensor sind als Zubehör erhältlich:*

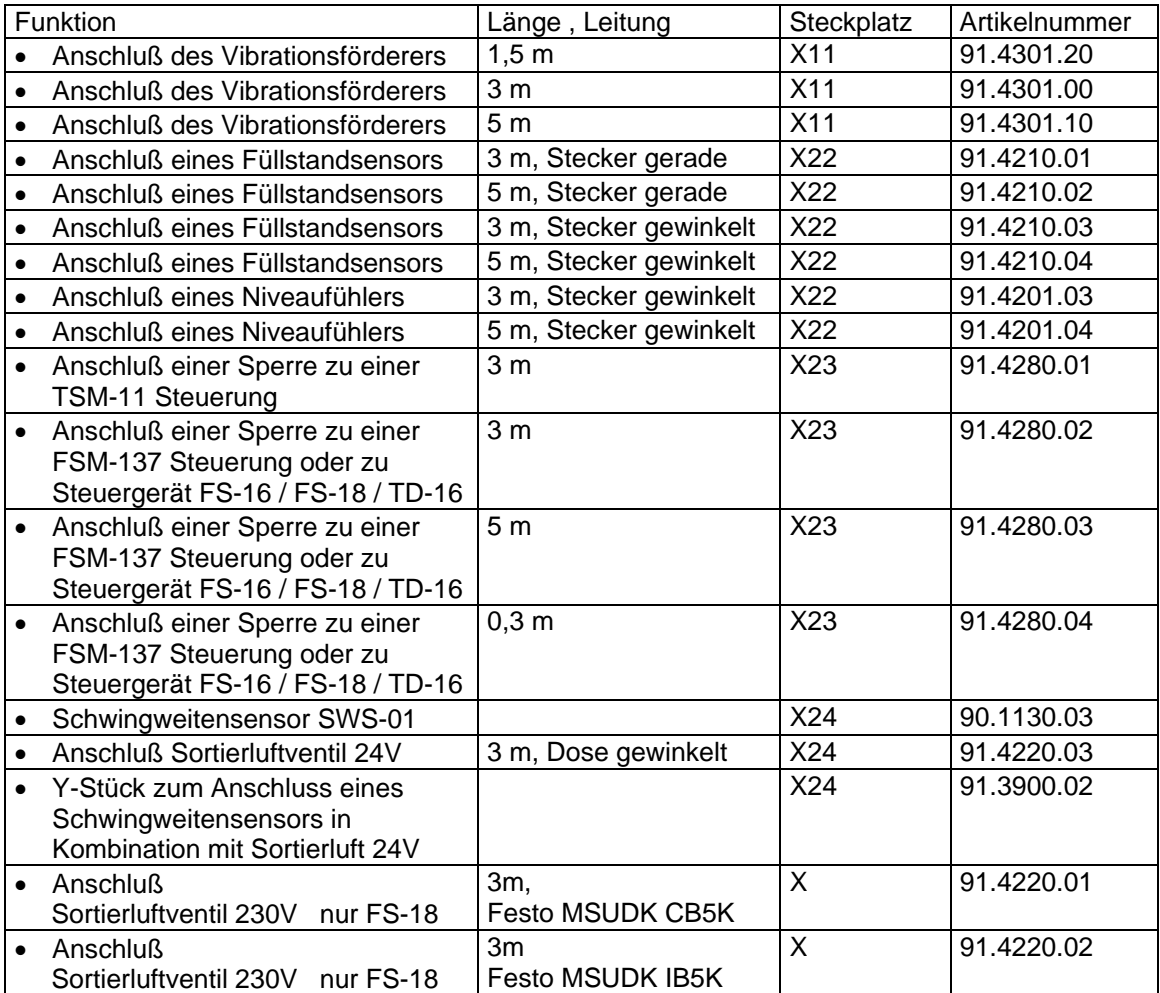